## **IMPLEMENTACIJA I TESTIRANJE KLJUČNIH PARAMETARA ZA POBOLJŠANJE KORISNIČKOG ISKUSTVA U IGRAMA ZASNOVANIM NA VIRTUALNOJ STVARNOSTI**

**Kuzman, Martin**

**Master's thesis / Diplomski rad**

**2024**

*Degree Grantor / Ustanova koja je dodijelila akademski / stručni stupanj:* **University of Dubrovnik / Sveučilište u Dubrovniku**

*Permanent link / Trajna poveznica:* <https://urn.nsk.hr/urn:nbn:hr:155:204815>

*Rights / Prava:* [In copyright](http://rightsstatements.org/vocab/InC/1.0/) / [Zaštićeno autorskim pravom.](http://rightsstatements.org/vocab/InC/1.0/)

*Download date / Datum preuzimanja:* **2024-12-23**

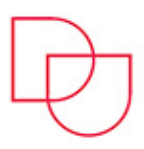

*Repository / Repozitorij:*

SVEUČILIŠTE U DUBROVNIKU UNIVERSITY OF DUBROVNIK

[Repository of the University of Dubrovnik](https://repozitorij.unidu.hr)

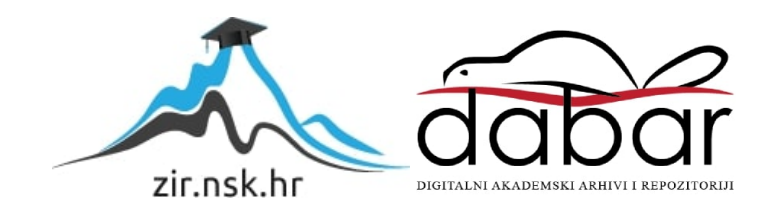

# SVEUČILIŠTE U DUBROVNIKU ODJEL ZA ELEKTROTEHNIKU I RAČUNARSTVO

## MARTIN KUZMAN

# IMPLEMENTACIJA I TESTIRANJE KLJUČNIH PARAMETARA ZA POBOLJŠANJE KORISNIČKOG ISKUSTVA U IGRAMA ZASNOVANIM NA VIRTUALNOJ STVARNOSTI

DIPLOMSKI RAD

Dubrovnik, srpanj, 2024.

# SVEUČILIŠTE U DUBROVNIKU ODJEL ZA ELEKTROTEHNIKU I RAČUNARSTVO

# IMPLEMENTACIJA I TESTIRANJE KLJUČNIH PARAMETARA ZA POBOLJŠANJE KORISNIČKOG ISKUSTVA U IGRAMA ZASNOVANIM NA VIRTUALNOJ STVARNOSTI

## DIPLOMSKI RAD

Studij: Primijenjeno/poslovno računarstvo Kolegij: Ergonomija računalne opreme Mentorica: prof. dr. sc. Željka Car Komentorica: Ana Kešelj Dilberović, mag. ing. comp. Student: Martin Kuzman, JMBAG: 0275071587

Dubrovnik, srpanj, 2024.

### SAŽETAK

Ovaj diplomski rad istražuje uzroke nelagode povezane s korištenjem virtualne stvarnosti (*Virtual Reality*, VR) te metode za ublažavanje simptoma spomenute nelagode. Naglasak je na tehnikama i metodama kretanja i interakcija te njihovoj ulozi u kreiranju imerzivnijeg i ugodnijeg korisničkog iskustva. VR tehnologija se razvija već više od pola stoljeća, ali zbog napretka tehnologije tek unazad zadnjih deset godina dolazi do krajnjih korisnika. Problem pojave nelagode prilikom korištenja VR tehnologije jedan je od razloga zašto ta tehnologija nije još rasprostranjenija. Koristeći razvojno okruženje *Unity* razvilo se programsko rješenje u koje je implementirana mogućnost promjene sljedećih parametara: način kretanja, način okretanja, tunelski vid, strah od visina. Promjenom navedenih parametara korisnicima se želi omogućiti prilagodba korisničkog iskustva unutar virtualne stvarnosti. Nakon toga provelo se istraživanje u kojem su ispitanici testirali igru i mijenjali navedene parametre sa svrhom postizanja boljeg korisničkog iskustva.

*Ključne riječi: virtualna stvarnost; Unity; korisničko iskustvo; nelagoda povezana s korištenjem VR tehnologije; VR Locomotion*

#### ABSTRACT

This master thesis investigates the causes of discomfort associated with the use of virtual reality (VR) and methods for alleviating the symptoms of the said discomfort. The emphasis is on movement and interaction techniques and methods, and their role in creating a more immersive and comfortable user experience. VR technology has been on development for more than half a century, but it has only reached end users in the last ten years due to technological advancements. The problem of discomfort when using VR technology is one of the reasons why this technology is not yet more widespread. Using the Unity development environment, a software solution was developed that implements the ability to change the following parameters: movement method, rotation method, tunnel vision, and fear of heights. By changing these parameters, users are enabled to adjust their user experience within virtual reality. Following this, a study was conducted in which participants tested the game and modified the mentioned parameters with the goal of achieving better user experience.

*Keywords: virtual reality; Unity; user experience; VR sickness; VR Locomotion*

## SADRŽAJ

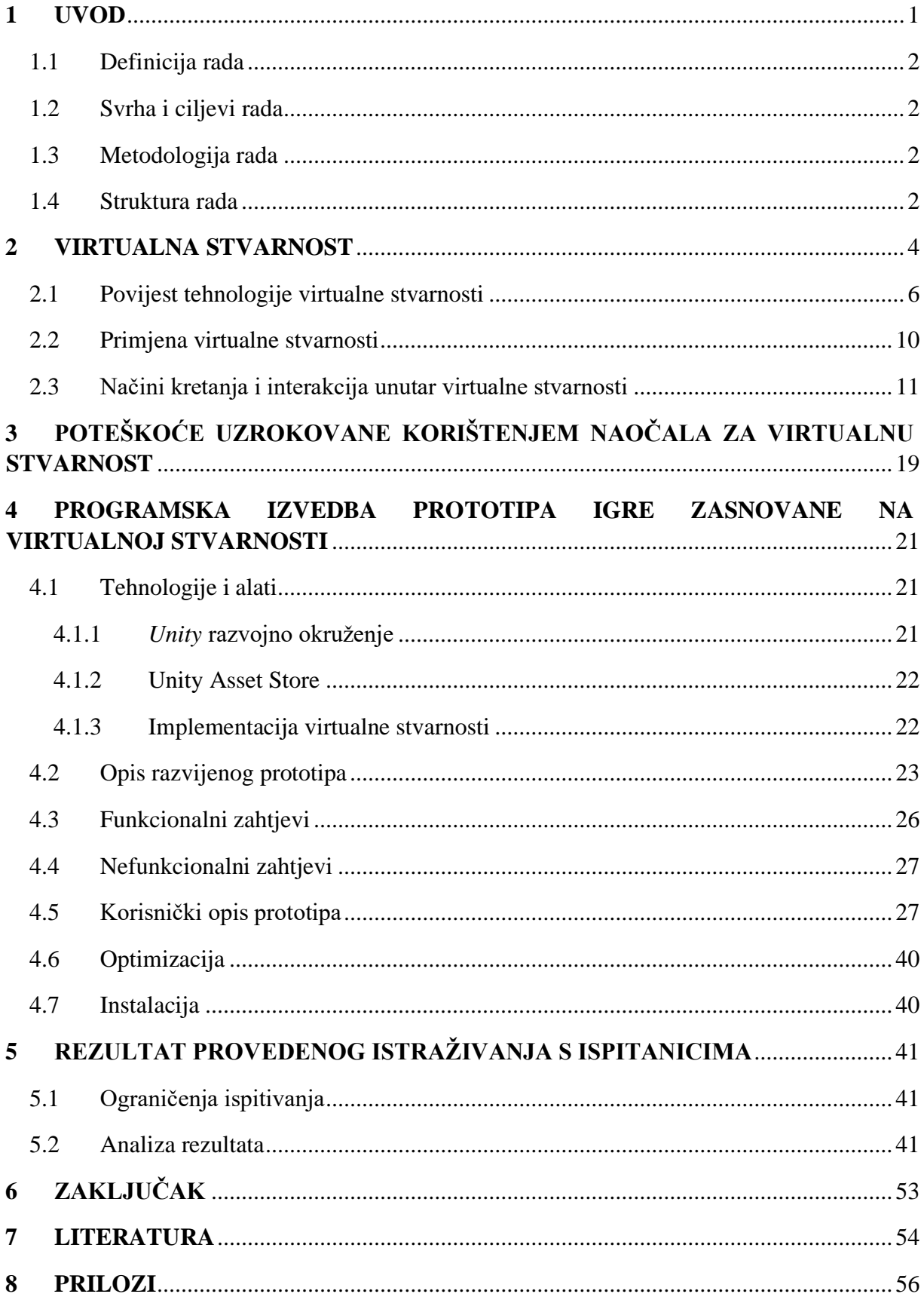

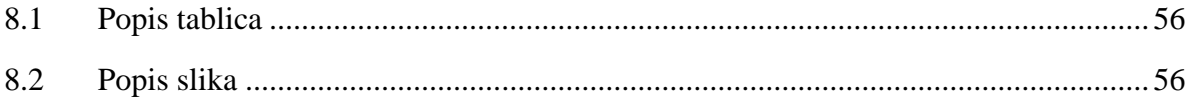

#### <span id="page-6-0"></span>**1 UVOD**

Virtualna stvarnost (engl. *Virtual Reality*, VR) je tehnologija koja u zadnjem desetljeću bilježi veliki rast u popularnosti. Sve češće je viđamo u svakodnevnom životu, gdje pronalazi svoju primjenu u edukaciji, zdravstvu, raznim industrijama itd. Razvoj tehnologije otklonio je mnoge ranije nedostatke, poput zaslona niske rezolucije, potrebe da je korisnik povezan s računalom i slično, koji su usporili razvoj, čineći VR tehnologiju dostupnom i pristupačnom velikom broju ljudi. Iako danas postoji mnogo različitih VR uređaja, svi se i dalje suočavaju s jednom manom – nelagodom povezanom s korištenjem VR-a (engl. VR sickness) koja se javlja kod dijela korisnika. Bez obzira na tehnološki napredak, ovaj kronični problem ostaje neriješen jer je svojstven samoj VR tehnologiji.

S obzirom da je cilj VR tehnologije stvoriti iluziju da se korisnik fizički nalazi u virtualnom svijetu, svaka, pa i najmanja neujednačenost pokreta između stvarnog i virtualnog svijeta, može dovesti do osjećaja nelagode ili drugih simptoma povezanih s VR tehnologijom kod dijela korisnika. U ovom radu istražit će se uzorci tih simptoma i metode njihova sprječavanja. Fokus je na metodi korištenja različitih oblika kretanja i interakcija kako bi korisniku ponudili što bolje korisničko iskustvo.

U okviru diplomskog rada razvijena je VR igra koja korisniku omogućuje prilagođavanje parametara za poboljšanje korisničkog iskustva. Korisnici u igri mogu mijenjati načine kretanja, okretanja, birati kojom rukom se kreću i okreću te uključivati opcije poput tunelskog vida i prilagodbe za sprječavanje straha od visine. Osim toga, razvijena je i interaktivna igra koja će korisnike upoznati s virtualnom stvarnošću i različitim načinima kretanja i interakcija unutar virtualnog prostora.

Na kraju je opisano provedeno istraživanje, u kojem su ispitanici testirali razvijenu igru, pri čemu imaju mogućnost promjene različitih parametara kako bi poboljšali korisničko iskustvo. Nakon toga, analizirani su rezultati korisničke ankete i povratne informacije od strane korisnika vezano uz provedeno testiranje.

#### <span id="page-7-0"></span>1.1 Definicija rada

Ovaj rad istražuje ključne parametre koje je potrebno implementirati unutar VR aplikacija u svrhu poboljšanja korisničkog iskustva. Istražuje se na koji način i koliko određeni parametri utječu na korisničko iskustvo unutar VR aplikacija. Kod igara koje nisu zasnovane na virtualnoj stvarnosti u pravilu nije potrebno omogućiti korisnicima različite načine kretanja i interakcija, dok je kod VR aplikacija to nužno.

#### <span id="page-7-1"></span>1.2 Svrha i ciljevi rada

Svrha ovog rada je istražiti uzroke nelagode povezane s korištenjem VR tehnologije i identificirati korake koje treba poduzeti kako bi se spriječila pojava tih simptoma kod korisnika. Fokus je stavljen na parametre za personalizaciju korisničkog iskustva, omogućujući svakom korisniku prilagodbu igre prema svojim potrebama.

Cilj je bio razviti aplikaciju koja omogućuje personalizaciju korisničkog iskustva i testirati ju s ispitanicima. Ispitanici su testirali igru i dali povratne informacije putem korisničke ankete. Anketa je zatim analizirana kako bi se došlo do zaključaka i utvrdilo jesu li ispitanici uspješno prilagodili igru svojim potrebama i poboljšali svoje korisničko iskustvo.

#### <span id="page-7-2"></span>1.3 Metodologija rada

Metodologija ovog istraživanja temelji se na teorijskom istraživanju, razvoju programskog rješenja, provođenju istraživanja s ispitanicima i analizi prikupljenih podataka istraživanja. Proces započinje proučavanjem teorijskih osnova koje služe kao temelj za izradu programskog rješenja, a nastavlja se kroz provođenje istraživanja s ispitanicima te analizu dobivenih rezultata. Ovaj pristup omogućuje cjelovit uvid u srž problema i daje odgovor na pitanje koji su ključni parametri za poboljšanje korisničkog iskustva pri korištenju VR tehnologije.

#### <span id="page-7-3"></span>1.4 Struktura rada

Ovaj rad je organiziran u šest poglavlja. U drugom poglavlju iznesen je pregled tehnologije virtualne stvarnosti od samih začetaka do danas, analizirane su različite vrste uređaja koje se koriste za virtualnu stvarnost te je istražena primjena tehnologije virtualne stvarnosti. Potom su istraženi različiti mehanizmi i tehnike kretanja i interakcija koje se koriste. Treće poglavlje proučava problem s kojim se susreće VR tehnologija, a to su uzroci

pojave nelagode povezane s korištenjem VR tehnologije. Pokušavamo se utvrditi zašto se javlja i koji su načini umanjenja simptoma. Četvrto poglavlje daje detaljan uvid u razvoj programskog rješenja i implementacije različitih načina kretanja i interakcija. U petome poglavlju analizirano je provedeno istraživanje i prikupljeni podaci. Šesto i zaključno poglavlje sadrži osvrt na rezultate istraživanja.

#### <span id="page-9-0"></span>**2 VIRTUALNA STVARNOST**

Virtualna stvarnost je tehnologija koja korisnicima omogućuje uranjanje u trodimenzijsku (3D) okolinu koja je potpuno kreirana računalom. Unutar tog okruženja, korisnici su potpuno uronjeni u virtualni svijet te se mogu kretati, manipulirati objektima i sl. Kako bi se postigao osjećaj uronjenosti, odnosno imerzije u virtualnu okolinu, koriste se razni uređaji poput VR naočala, traka za hodanje, igraćih palica i posebnih rukavica sa senzorima koji omogućavaju praćenje položaja i kretanja ruka i prstiju [1]. VR uređaji i oprema korisnicima omogućuju vizualnu, a često i taktilnu interakciju s virtualnim svijetom. Što korisnici dublje uspiju uroniti u virtualni svijet i blokirati postojanje fizičkog svijeta oko njih, to više mogu vjerovati i prihvatiti da je virtualan svijet u kojem se nalaze stvaran [2].

Danas su VR naočale izrađene u obliku naglavnih uređaja (engl. Head-mounted display, HMD). To su mali zasloni koji su integrirani u naočale ili su smješteni unutar kućišta koji se nose na glavi. Osim malih zaslona, postoje HMD uređaji koji koriste posebne projektore za projiciranje slike direktno na korisnikovu zjenicu oka [3]. Kako bi se postigla visoka razina imerzivnosti, omogućujući korisnicima duboko uranjanje u virtualne svjetove, HMD uređaji koriste ekrane visoke rezolucije, velike gustoće piksela i visoke brzine osvježavanja. Također opremljeni su raznim senzorima za precizno praćenje položaja glave u prostoru, dok napredniji modeli sadrže i senzore za praćenje oka kako bi se pružila što veća razina imerzivnosti [4]. Osim HMD uređaja, moguće je koristiti i druge uređaje kako bi poboljšali korisničko iskustvo. Na slici 1 je prikazan jedan takav uređaj, Birdly simulator letenja, koji korisniku pruža dojam da leti iznad grada.

<span id="page-9-1"></span>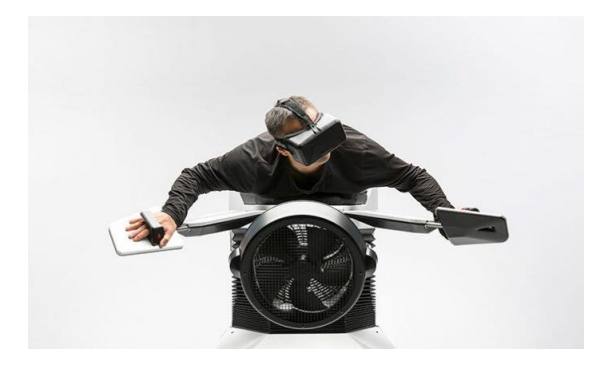

*Slika 1 Birdly simulator letenja [5]*

Postoje tri vrste HMD uređaja [6]:

• *Slide-on* HMD – Najjeftiniji i najpristupačniji tip HMD uređaja. Ovi uređaji su osmišljeni tako da se u njih umetnu pametni telefoni. Sadrže nosač za telefon i leće. Koristi se tako da se pametni telefon umetne u nosač, koji zatim služi kao zaslon za VR. Neki malo napredniji *slide-on* uređaji imaju vlastite senzore za položaj glave dok jeftiniji koriste senzore unutar pametnog telefona. Najpoznatiji *slide-on* HMD uređaji su Samsung Gear VR i Google Cardboard, koji je prikazan na slici 2.

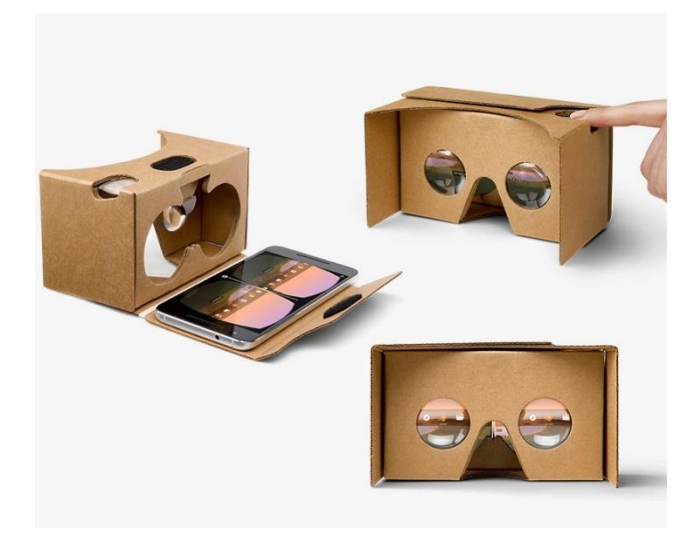

*Slika 2 Google Cardboard [7]*

- <span id="page-10-0"></span>• Diskretni HMD – Ovi uređaji sadrže sve potrebno za imerzivno VR iskustvo, osim procesorske snage. Unutar uređaja nalaze se zasloni, leće, senzori, zvučnici i slično, dok se za procesiranje slike koristi vanjsko računalo. Diskretni HMD uređaji moraju biti povezani kabelom s računalom dok se koriste. Iako im je zbog toga smanjena mobilnost, oni mogu pružiti najbolje VR iskustvo jer nisu ograničeni na snagu integriranog sklopovlja. Najpoznatiji diskretni HMD uređaji su Oculus Rift, HTC Vive i PlayStation VR.
- Integrirani HMD Najsofisticiraniji, ali i najskuplji tip HMD uređaja. Sadrže integriranu procesorsku jedinicu koja im omogućuje rad bez povezanosti s računalom. Neki od integriranih HMD uređaja su Microsoft HoloLens, Apple

Vision Pro, te Meta Quest 2, prikazan na slici 3. Meta Quest 2 je korišten za izradu i testiranje aplikacije izrađene u sklopu diplomskog rada

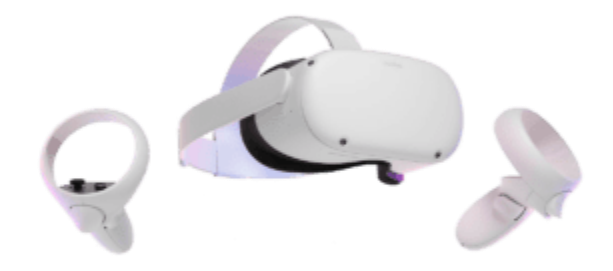

*Slika 3 Meta Quest 2 [8]*

#### <span id="page-11-1"></span><span id="page-11-0"></span>2.1 Povijest tehnologije virtualne stvarnosti

Današnja tehnologija virtualne stvarnosti jest spoj raznih koncepata koji su se javljali kroz povijest. Početci virtualne stvarnosti pronalaze se u panoramskim slikama iz 19. stoljeća. To su bile velike slike koje bi ispunile cijelu dvoranu, većinom su predstavljale velike povijesne bitke ili slike prirode, dok je veličina slike omogućavala veliku razinu detalja. Cilj, slično kao i kod današnje VR tehnologije, bio je posjetiteljima pružiti dojam prisutnosti na nekom povijesnom događaju ili nekom drugom okruženju, poput prirode. Na slici 4 je prikazana panoramska slika [9] [10].

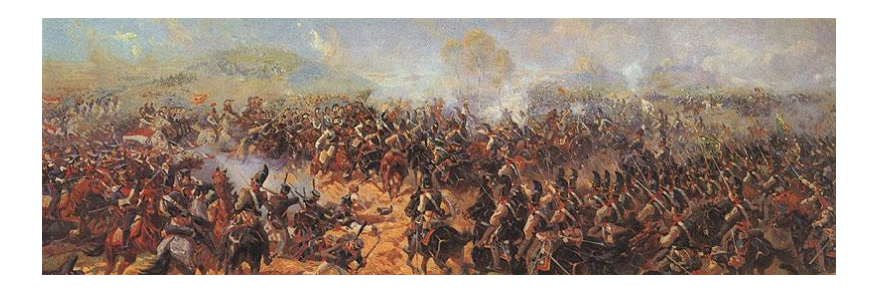

*Slika 4 Panoramska slika bitke kod Borodina [9]*

<span id="page-12-0"></span>Daljnji koncepti se javljaju 1838. godine kada je Charles Wheatstone demonstrirao da mozak može procesirati dvije dvodimenzijske slike prikazane svakom oku kao trodimenzijski objekt. Takve slike nazivaju se stereoskopske slike, a uređaj koji se koristi za promatranje takvih slika se naziva stereoskop. Promatranje stereoskopskih slika kroz stereoskop promatraču daje dojam dubine i imerzivnosti. Danas je najpoznatiji stereoskop Google Cardboard [9]. Na slici 5 je prikazana stereoskopska slika, dok na slici 6 možemo vidjeti različite verzije stereoskopa kako su se razvijale kroz povijest.

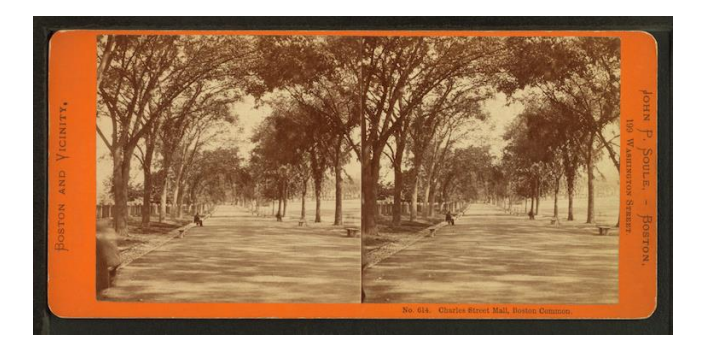

*Slika 5 Stereoskopska slika [9]*

<span id="page-12-2"></span><span id="page-12-1"></span>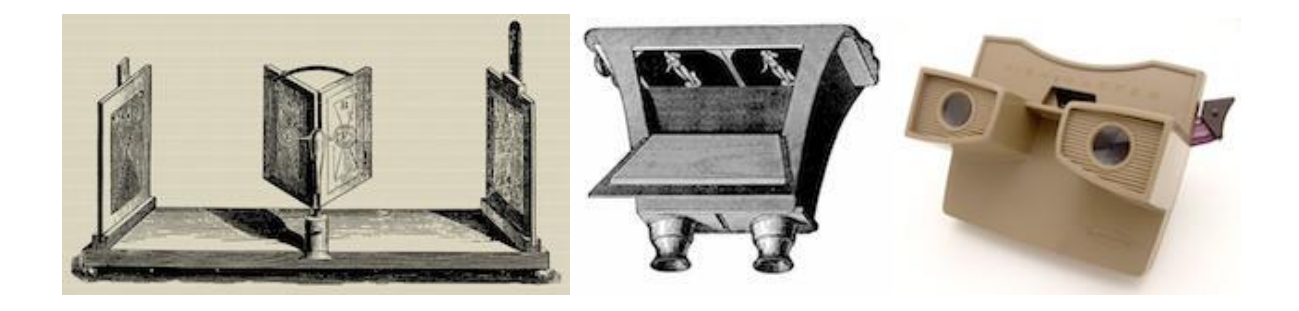

*Slika 6 S lijeva na desno: stereoskop s pomičnim zrcalima kojeg je izumio Charles Wheatstone, stereoskop Davida Brewstera i View-Master [9]*

Sredinom 20. stoljeća kinematograf Morton Heilig je izumio Sensoramu. Sensorama je sadržavala stereo zvučnike, stereoskopski 3D zaslon, ventilatore, generatore mirisa i vibrirajuću stolicu. Bila je namijenjena za potpuno imerzivno iskustvo gledanja filma. Heilig je također snimio i producirao šest kratkih filmova namijenjenih gledati u Sensorami. Na slici 7 je prikazan izgled Sensorame [9].

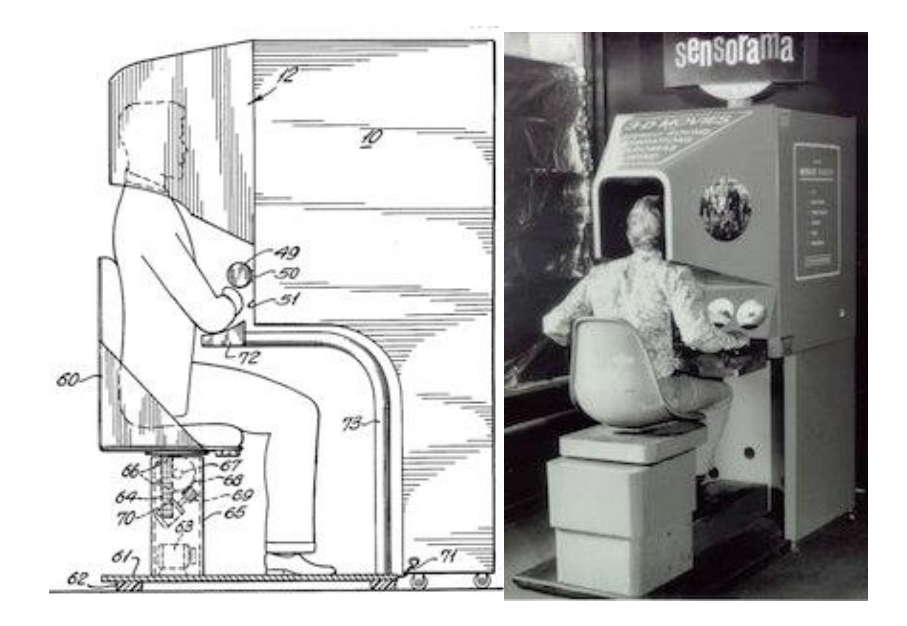

*Slika 7 Sensorama [9]*

<span id="page-13-0"></span>Godine 1968. američki inženjer Ivan E. Sutherland predstavio je svoj izum pod nazivom Damoklov mač (engl. *Sword of Damocles*). Njegov izum se smatra prvim HMD uređajem, a prikazan je na slici 8. Ovo je prvi uređaj koji se mogao koristiti za virtualnu i proširenu stvarnost. Proširena stvarnost je naziv za tehnologiju koja unutar stvarnog svijeta prikazuje virtualne objekte. Sutherlandov izum se sastojao od dva CRT ekrana, po jedan za svako oko, koji su korisniku pružali 40 stupnjeva vidnog polja za prikazivanje informacija. Također je uključivao senzore za praćenje položaja glave. Konstrukcija je bila složena i teška, pa je uređaj visio s stropa, a senzor za praćenje položaja glave je također visio s stropa i bio smješten na korisnikovoj glavi, zbog čega je korisnik bio ograničen na jako mali prostor za kretanje. Slika je bila računalno generirana, a zbog ograničenja tadašnje tehnologije prikazivala je modele u obliku skica [11]. Mnogi elementi Sutherlandova izuma su postali ključni za moderne HMD uređaje.

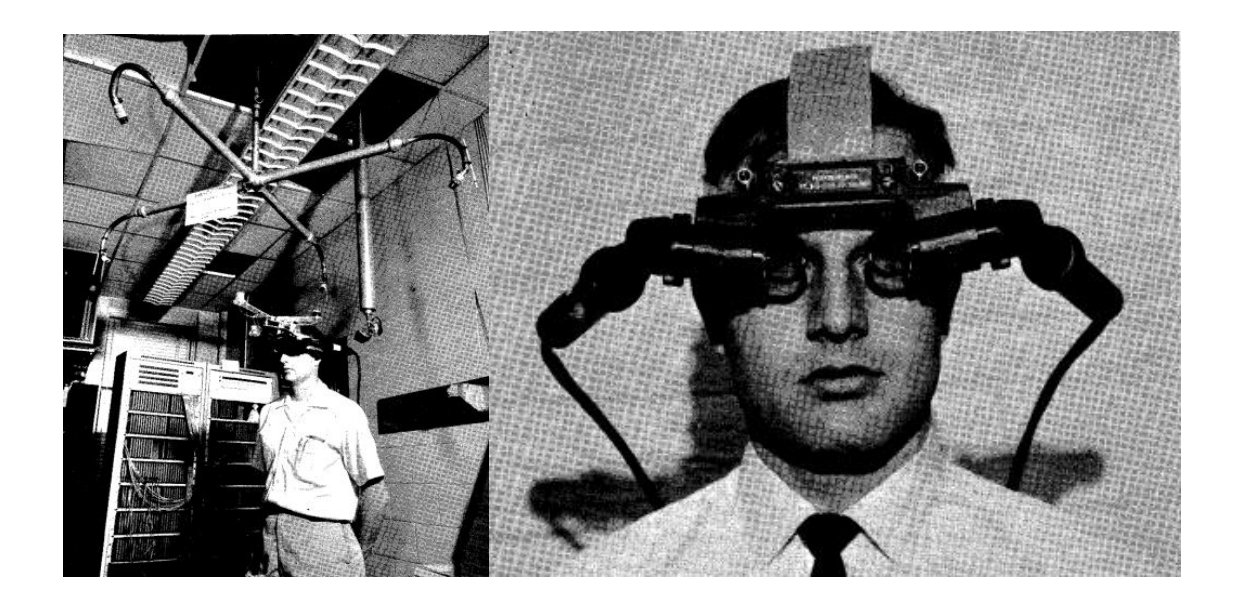

*Slika 8 Sutherlandov izum – Sword of Damocles [11]*

<span id="page-14-0"></span>Narednih godina pojam virtualne stvarnosti se sve više pojavljuje, a razvoj tehnologije omogućuje razvoj HMD uređaja s zaslonima veće rezolucije i u boji. Brojne igraonice video igara počinju nuditi igranje na VR uređajima. HMD uređaji su i dalje povezani s računalima što ograničava kretanje u prostoru. Krajem 20. i početkom 21. stoljeća dolazi do pad u razvoju HMD uređaja, sve do 2010. godine kada osamnaestogodišnji Palmer Lucky predstavlja prototip Oculus Quest uređaja. Oculus Quest, prikazan na slici 9 ponovo je pokrenuo razvoj VR tehnologije. Godine 2014. Facebook kupuje Oculus VR, kompaniju koja je razvila Oculus Quest. Iste godine velike kompanije kao što su Sony, Google i Samsung najavljuju svoje VR uređaje. Danas postoji više od stotinu kompanija koje razvijaju svoje HMD uređaje [12].

<span id="page-14-1"></span>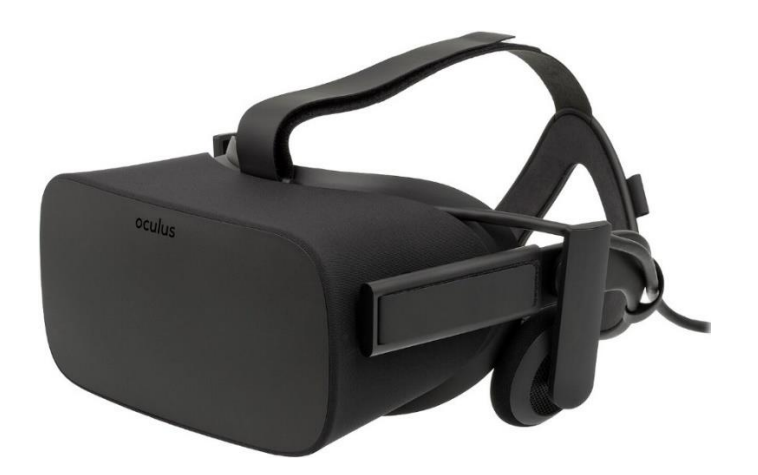

*Slika 9 Oculus Rift [13]*

#### <span id="page-15-0"></span>2.2 Primjena virtualne stvarnosti

Unutar zadnjih deset godina VR tehnologija bilježi značajan rast, kao i smanjenje cijena HMD uređaja. To pojeftinjenje je rezultiralo velikim brojem novih korisnika.

Brojne industrije, a pogotovo automobilska koriste VR kao pomoć pri razvoju novih proizvoda. Prednost VR-a jest ta što inženjeri imaju priliku vidjeti prototip u virtualnom svijetu prije nego kompanija potroši novac i druge resurse za izradu stvarnog prototipa. Ovaj pristup je učinkovitiji i brži za testirati nove ideje [14].

Godine 2021. Agencija za hranu i lijekove Sjedinjenih Američkih Država (U.S. Food and Drug Administration, FDA) je odobrila korištenje VR uređaja naziva EaseVRx za liječenje pacijenata koji pate od kronične boli u donjem dijelu leđa. EaseVRx je namijenjen za uporabu kod kuće, pomažući pacijentima u opuštanju i odvraćanju misli od boli. U istraživanju je sudjelovalo 179 pacijenata. Dio ispitanika je koristio EaseVRx, dok je drugi dio ispitanika koristio program koji nije uključivao terapiju koristeći imerzivno iskustvo. Tretman je trajao 8 tjedana, a istraživanje je trajalo 8.5 mjeseci. Rezultati su pokazali kako je 66% osoba koje su koristile EaseVRx prijavilo smanjenje boli za više od 30%, dok je 41% osoba koje je koristilo drugi program prijavilo umanjenje boli za više od 30%. Nadalje, 46% ispitanika koji su koristili EaseVRx je prijavilo smanjenje boli za više od 50%, dok je isto smanjenje boli prijavilo samo 26% ispitanika drugog programa. Svi korisnici EaseVRx su nastavljali prijavljivati smanjenje boli za 30% tijekom drugog i trećeg mjeseca korištenja, dok su korisnici drugog programa prijavljivali smanjenje boli manje od 30% tijekom istog razdoblja [15]. Osim toga, mnoge kompanije razvijaju VR aplikacije koje omogućuju liječnicima vježbanje operacijskih i drugih zahvata u virtualnom svijetu. Jedna od primjena ovih aplikacija jest "treniranje" liječnika za rutinske postupke u zabačenim mjestima po svijetu [16].

Perspektiva pogleda iz prvog lica bi mogla revolucionirati mnoga područja edukacije. VR tehnologija daje priliku za vizualizaciju matematičkih, znanstvenih i inženjerskih pojmova i problema iz potpuno drugog kuta. Nadalje, praktične vježbe se mogu izvoditi u virtualnom svijetu, koje je sigurnije i jeftinije, a naučene vještine mogu se jednostavno prenijeti u stvarni svijet [16].

Teleprisutnost (engl. *telepresence*) omogućuje jedinstveno iskustvo u kojem korisnik ima osjećaj da se nalazi negdje drugdje na svijetu. Najjednostavniji način za postizanje spomenutog iskustva je korištenje podataka s Google Street View<sup>[1](#page-16-1)</sup> i Google Earth<sup>[2](#page-16-2)</sup> platformi. One sadrže panoramske slike sa nekoliko milijuna lokacija diljem svijetu. Još bolji doživljaj pružaju panoramski videozapisi koji omogućuju korisnicima da dožive neki događaj iz drugačije perspektive. Pjevač Paul McCartney snimao je svoj nastup s panoramskom kamerom i omogućio svojim obožavateljima da uz pomoć VR tehnologije koncert dožive s njim na pozornici [16].

VR tehnologija svoju primjenu pronalazi i u drugim granama kao što su trgovina, arhitektura, dizajn interijera, sport, umjetnost itd [14].

<span id="page-16-0"></span>2.3 Načini kretanja i interakcija unutar virtualne stvarnosti

Mehanizmi i tehnike interakcije koje se koriste kako bi se korisnik kretao unutar virtualnog svijeta nazivaju se *VR Locomotion*. Način kretanja unutar virtualnog svijeta igra važnu ulogu u stvaranju imerzivnog korisničkog iskustva. Na slici 10 je prikazan spektar najčešćih scenarija kretanja [16].

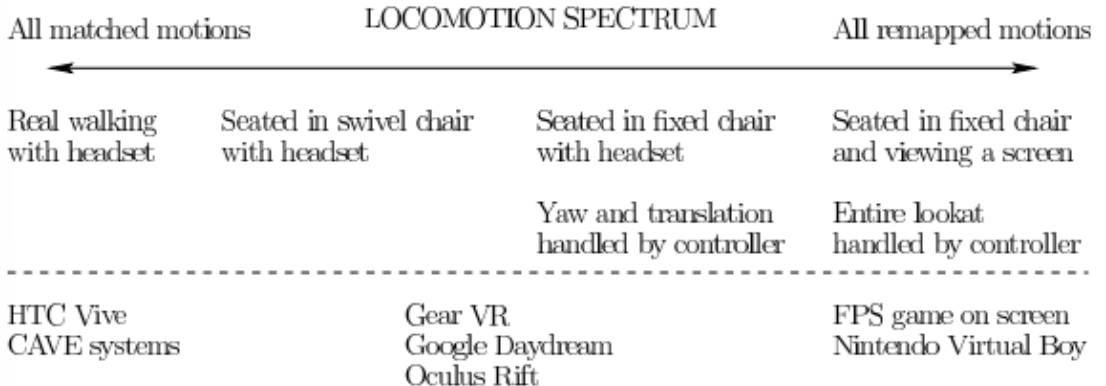

*Slika 10 Spektar najčešćih scenarija kretanja [16]*

<span id="page-16-3"></span><span id="page-16-1"></span><sup>1</sup> https://www.google.com/streetview/

<span id="page-16-2"></span><sup>2</sup> https://earth.google.com/

Promatrajući sliku 10 primjećuje se da je najbolji način kretanja, kretanje korisnika u stvarnom prostoru, na slici prikazano na lijevoj strani ispod natpisa "All matched motions". Ovo omogućuje najvjerniji prijenos pokreta iz stvarnog u virtualni svijet. Ako je prostor u kojem se korisnik kreće u stvarnom svijetu veći od onoga u virtualnom, nije potrebno koristiti nikakve druge mehanizme kretanja, već se korisnikovo kretanje unutar stvarnog svijeta prenosi u virtualni prostor [16].

Dva središnja slučaja, na slici 10, pokrivaju korisnike koji sjede dok koriste VR uređaje. U ovim slučajima mora se koristiti interakcijska mehanika kako bi se korisniku omogućilo kretanje unutar virtualnog prostora. Ako korisnik koristi stolicu koja se može okretati, okretanjem stolice se može postići okretanje unutar virtualnog svijeta. Kod stolica bez mogućnosti okretanja najčešće se okretanje omogućava korištenjem igraće palice [16].

U zadnjem slučaju, na slici 10 s desne strane označeno s "All remapped motions" prikazana je situacija u kojoj se korisniku prikazuje fiksni zaslon, bez mogućnosti praćenja položaja glave. U tom slučaju se kretanje i okretanje prebacuje na igraće palice, što je najmanje imerzivan način korištenja VR-a [16].

S porastom popularnosti VR tehnologije u posljednjem desetljeću, provedeno je mnogo istraživanja kako bi se razvile što imerzivnije tehnike kretanja. Važno je da se korisnički pokreti iz stvarnog svijeta precizno odražavaju u virtualnom okruženju, kako bi mozak mogao uskladiti percepciju s pokretima. Neusklađenost ili loš prijenos pokreta iz stvarnog u virtualni svijet može izazvati simptome kao što su mučnina i nelagoda, što negativno utječe na korisničko iskustvo. Na slici 11 su prikazane četiri najčešće tehnike kretanja [17].

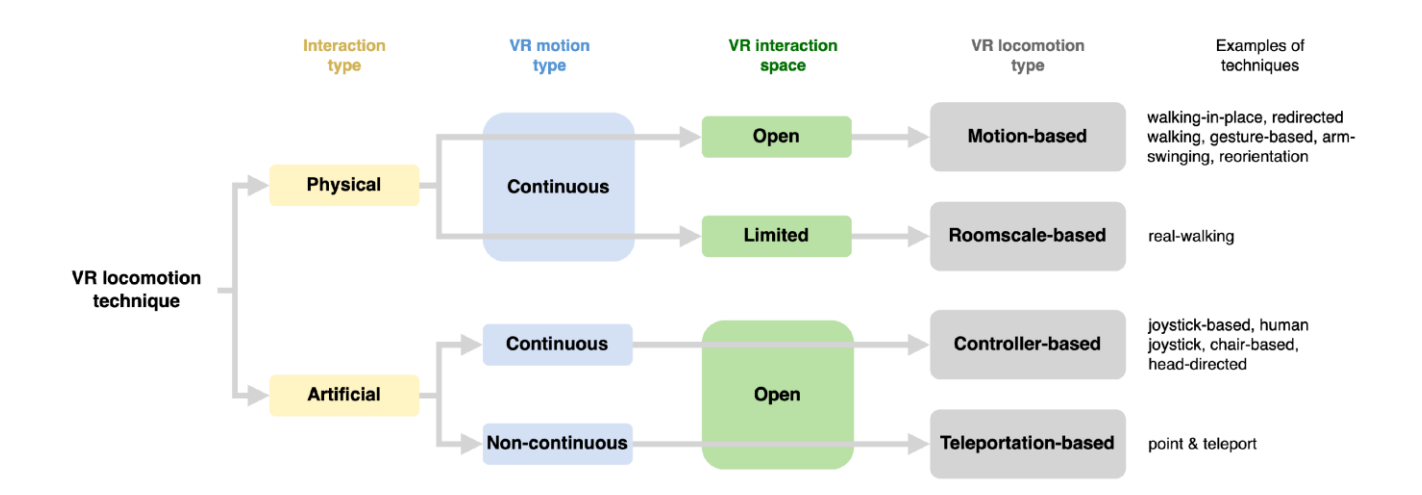

*Slika 11 Tehnike kretanja u virtualnoj stvarnosti [17]*

<span id="page-18-0"></span>Prostorno orijentirano kretanje (engl. *Roomscale-based locomotion*), prikazano na slici 12, način je kretanja koji omogućuje korisniku fizičko kretanje unutar stvarnog svijeta, a ti pokreti se prenose u virtualni svijet. Ovaj način kretanja pruža visoku razinu imerzivnosti, jer omogućuje korisniku istraživanje virtualnog okruženja hodajući i koristeći svoje prirodne pokrete. Međutim, za korištenje ovog načina kretanja potrebno je imati dovoljno slobodnog prostora oko korisnika kako bi mogao slobodno hodati, okretati se i istraživati virtualni prostor bez opasnosti od sudara s okolinom [18].

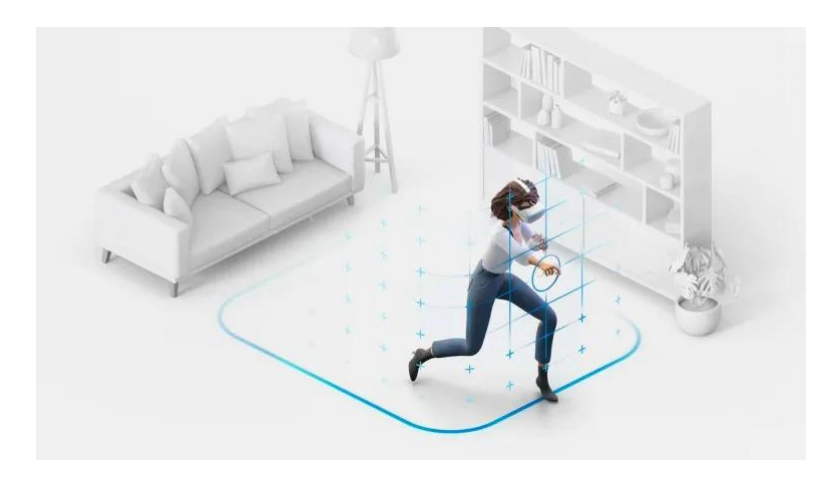

*Slika 12 Prostorno orijentirano kretanje [18]*

<span id="page-18-1"></span>Kretanje zasnovano na kretanju (engl. *Motion-based locomotion*) uključuje praćenje pokreta korisnikova tijela uz pomoć raznih senzora, omogućujući vjernu reprezentaciju tih pokreta u virtualnoj okolini. Ovaj način kretanja omogućuje korisnicima kretanje unutar virtualnog svijeta na temelju stvarnih pokreta. Primjeri načina kretanja unutar virtualnog svijeta uključuju hodanje u mjestu ili korištenje gesta poput mahanja rukama, što se odražava kao kretanje u virtualnom prostoru [18]. Osim toga, korisnici mogu koristiti posebne uređaje poput onih na slici 12, koji omogućuju korisniku hodanje u mjestu u svim smjerovima. Posebni senzori na tim uređajima bilježe korisnikovo kretanje i prenose ga u virtualni svijet.

Jedno od rješenja za manjak slobodnog prostora oko korisnika je preusmjereno hodanje (engl. *redirected walking*). Hodanje, u stvarnom svijetu u ravnoj liniji na velikoj udaljenosti bez nekih vizualnih orijentira je nemoguće za ljude. S vremenom bi krenuli hodati u krug, a ne bi bili ni svjesni. Preusmjereno hodanje je tehnika koja blagom manipulacijom korisnikova kretanja u virtualnom svijetu omogućuje korisniku kretanje u višestruko većem virtualnom prostoru od stvarnog prostora. Ako se tijekom hodanja u virtualnom svijetu blago upravlja sa smjerom hodanja, korisnik to neće primijetiti, već će se u stvarnom svijetu malo zakrenuti kako bi ispravio smjer. Ovo omogućuje korisniku da se u virtualnom svijetu kreće kilometrima ravno, dok se u stvarnom svijetu vrti u krug, a da nije ni svjestan. Nedostatak ove tehnike je što algoritmi koji zakreću smjer kretanja, moraju to postići bez da korisnik to primijeti, ukoliko korisnik primijeti da se manipulira njegovim kretanjem to drastično smanjuje korisničko iskustvo i imerziju. Korisnik je i dalje ograničen prostorom unutar kojeg se kreće pa ako, primjerice, odluči odjednom promijeniti smjer hodanja može doći do granica prostora oko sebe [16].

<span id="page-19-0"></span>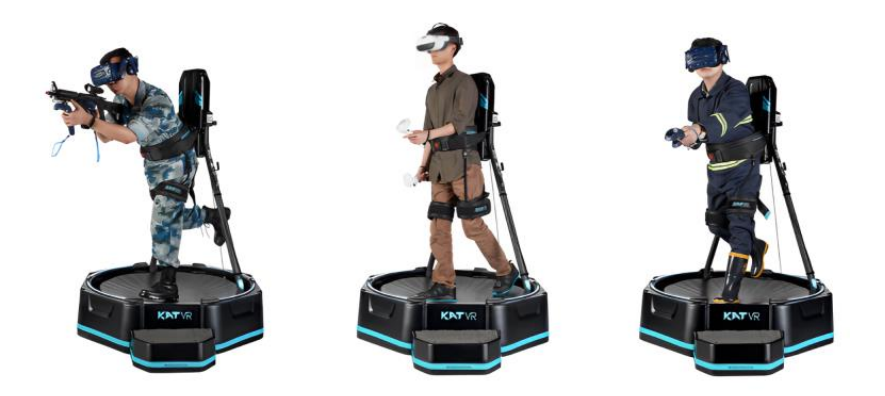

*Slika 13 Uređaj sa senzorima za kretanje unutar virtualnog svijeta [18]*

Kretanje bazirano na igraćoj palici (engl. *Controller-based locomotion*) koristi igraće palice koje korisnik drži u rukama kako bi kontrolirao kretanje svog virtualnog lika. Korisnik se može kretati naprijed, nazad, lijevo i desno koristeći tipke ili analogne palice na igraćoj palici. Ovaj način kretanja omogućuje korisniku preciznu kontrolu kretanja unutar virtualne stvarnosti i najkorištenija je metoda kretanja unutar VR aplikacija i igara. Većinom se analogne palice na igraćoj palici koriste kako bi korisnik kontrolirao smjer kretanja svog lika u virtualnom prostoru, dok tipke mogu služiti za izvršavanje drugih akcija poput skakanja, pucanja ili interakcije s objektima [18]. Primjer igraće palice prikazan je na slici 14.

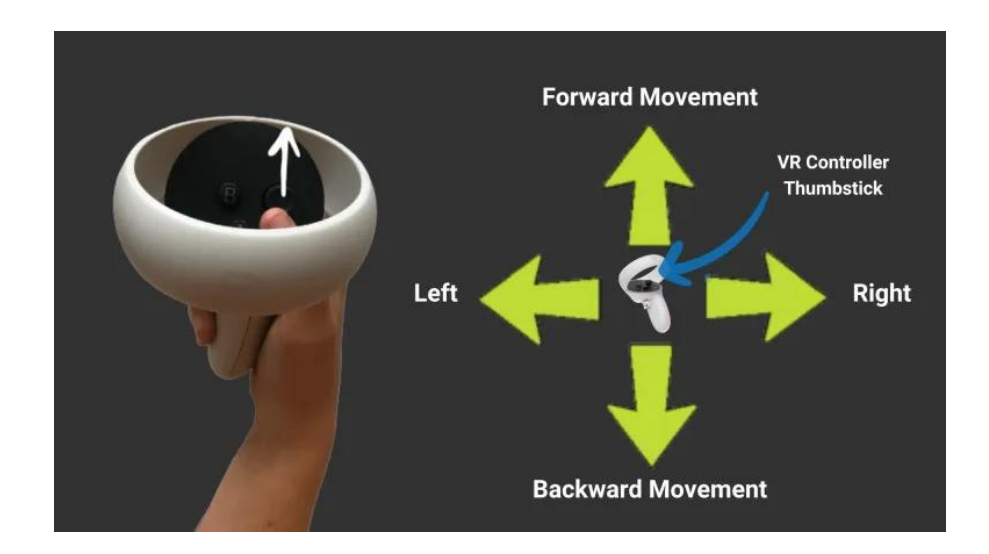

*Slika 14 Primjer igraće palice za VR [18]*

<span id="page-20-0"></span>Kretanje bazirano na teleportaciji (engl. *Teleportation-based locomotion*) je popularna tehnika brzog kretanja unutar virtualnog okruženja koja smanjuje vjerojatnost za pojavu nelagode. Korisnik koristi igraću palicu za ciljanje željene lokacije i trenutno se teleportira na tu lokaciju, kao što je prikazano na slici 15 [18]. Kod kretanja baziranog na teleportaciji treba pripaziti da se prilikom teleportacije ne mijenja orijentacija. Promjena orijentacije može dovesti do dezorijentacije korisnika i gubitka osjećaja za točnu lokaciju u prostoru [16].

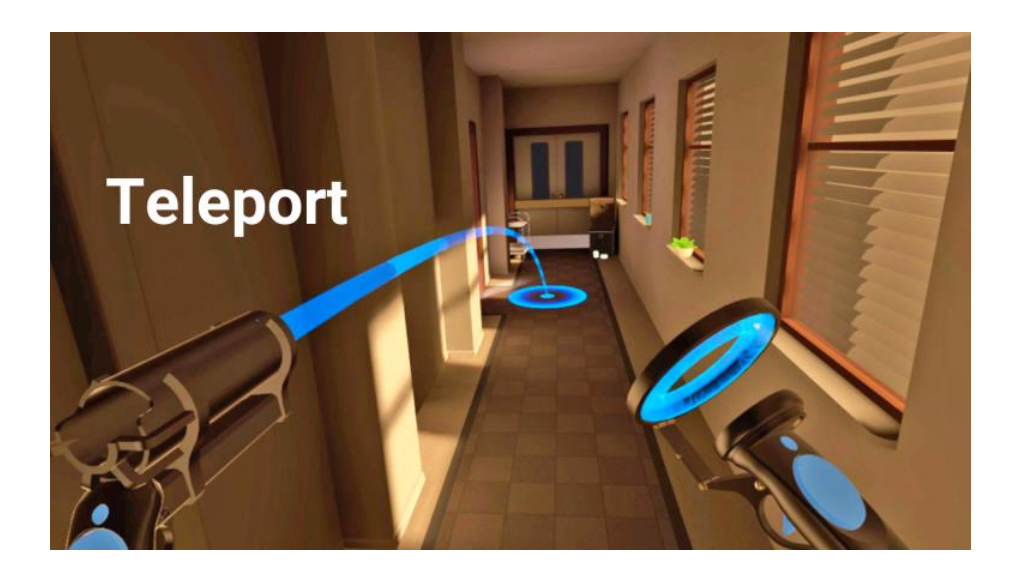

*Slika 15 Izgled odabira lokacije za teleportiranje [18]*

<span id="page-21-0"></span>Kod stvaranja imerzivnog VR iskustva, osim kretanja, izuzetno su važne interakcije. Važno je postići što prirodniji osjećaj tijekom interakcije [19]. Najčešći tipovi interakcija su:

- Direktna interakcija (engl. *Direct interaction*) u ovome tipu interakcije korisnik direktno upravlja virtualnim objektima koristeći ruke ili igraće palice. Razni senzori ili kamere prate položaj ruka ili igraćih palica i preslikavaju njihov položaj unutar virtualnog svijeta. Preporučljivo je koristiti ovakav tip interakcije, posebno korištenje ruku umjesto igraćih palica, kada god je to moguće. Interakcija objektom se vrši prilaskom ruke objektu ili pritiskom na tipku. Ovaj tip interakcije je veoma imerzivan i prirodan za korisnika [20].
- Interakcija s igraćom palicom korištenjem zrake (engl. *Ray interaction*) omogućuje korisnicima manipulaciju objektima koristeći lasersku zraku koja se prikazuje u smjeru u kojemu je usmjerena igraća palica. Ovaj način interakcije često se koristi za upravljanje korisničkim sučeljem, ali također omogućuje korisnicima manipulaciju objektima iz daljine. Primjerice, korisnik može koristiti igraću palicu kako bi usmjerio lasersku zraku prema određenom objektu u virtualnom svijetu, poput prekidača ili gumba na korisničkom sučelju, i aktivirao ga iz daljine bez fizičkog dodira. Ova tehnika, iako manje imerzivna od direktne interakcije, korisniku omogućuje veću slobodu kretanja i interakcije s virtualnim

okruženjem čime se poboljšava ukupno iskustvo korisnika [19]. Primjer interakcije zrakom je prikazan na slici 16.

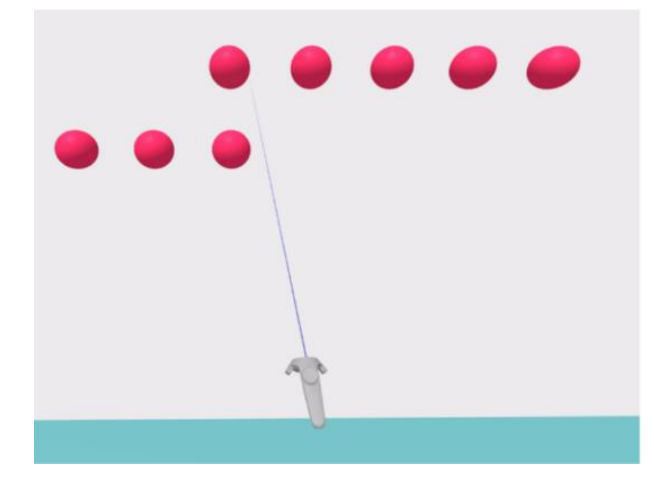

*Slika 16 Primjer interakcije zrakom [19]*

- <span id="page-22-0"></span>• Interakcija guranjem (engl. *Poke interaction*) – temelji se na pritisku ili guranju objekata kako bi se postigla željena interakcija. Ova vrsta interakcije omogućuje korisnicima korištenje igraće palice ili geste kako bi pritisnuli virtualne tipke. Intuitivna je i prirodna za korištenje, a služi za interakciju s malim objektima ili korisničkim sučeljem. Nedostatak ove interakcije je potreba za preciznim senzorima i kamerama koji prate položaj prstiju. Ovaj pristup je učinkovit samo na malim udaljenostima i za male objekte [21].
- Interakcija gestama (engl. *Gesture interaction*) predstavlja naprednu metodu interakcije koja omogućuje korisnicima manipulaciju objektima koristeći isključivo svoje ruke, bez potrebe za igraćom palicom ili sličnim uređajima. Noviji i napredniji VR uređaji imaju mogućnost prepoznavanja gesti ruku korisnika i praćenje pokreta njihovih ruku u stvarnom vremenu. Na temelju tih gesta, sustav može interpretirati korisničke namjere i omogućiti interakciju s virtualnim objektima. Ovaj način je imerzivan i poboljšava korisničko iskustvo, ali zahtjeva precizne senzore i složene programske algoritme za precizno praćenje položaja ruku [19].
- Interakcija pogledom (engl*. Gaze interaction*) koristi se za upravljanje objektima pomoću pogleda korisnika. Ova tehnika koristi žiroskop unutar VR uređaja kako

bi pratio smjer glave korisnika, omogućujući upravljanje objektima tako što ih jednostavno pogledaju. Ovaj način je koristan osobama koji imaju teškoće s korištenjem igraćih palica. Noviji VR uređaji mogu koristiti senzore koji prate položaj očiju, omogućujući korisnicima upravljanje objektima pomakom oka, bez potrebe za okretanjem glave prema objektu [19].

## <span id="page-24-0"></span>**3 POTEŠKOĆE UZROKOVANE KORIŠTENJEM NAOČALA ZA VIRTUALNU STVARNOST**

Osjećaj nelagode koji se javlja prilikom korištenja VR tehnologije (engl. VR sickness) je najveći problem koji sprječava širu rasprostranjenost tehnologije virtualne stvarnosti. Malo tko želi koristiti tehnologiju koja može izazvati mučninu, nelagodu, vrtoglavicu i dezorijentiranost. Osim toga, simptome je teško razumjeti i izmjeriti. Razlog tomu je što simptomi različito utječu na svakog korisnika pa je teško pronaći univerzalno rješenje. Napredak tehnologije omogućio je razvoj boljih zaslona, snažnijih procesora i preciznijih senzora. Iako je ovaj napredak VR tehnologije smanjio simptome uzrokovane tehničkim nedostacima, poteškoće nisu potpuno uklonjene. VR iskustvo samo po sebi ima predispozicije da korisnicima izazove nelagodu tijekom korištenja. Razvoj tehnologije omogućio je razvijateljima VR rješenja dodavanje više mogućnosti koje mogu dodatno pogoršati osjećaj nelagode kod korisnika [16].

Najčešći simptomi nelagode povezane s korištenjem VR tehnologije su [16]:

- Mučnina Korisnici mogu osjećati nelagodu u predjelu trbuha. Ako nastave koristiti VR uređaj, može doći do osjećaja mučnine i potrebe za povraćanjem. Ovo je najgori i najneugodniji simptom.
- Vrtoglavica Prilikom kretanja unutar virtualne stvarnosti može doći do vrtoglavice, koja se može nastaviti osjećati i nakon što korisnik prestane koristiti VR uređaj.
- Pospanost Korisnici mogu postati manje usredotočeni, zijevati i na kraju početi tonuti u san.
- Povećano lučenje sline Može doći do povećanja količine sline u ustima.
- Hladan znoj Korisnici se mogu početi znojiti, ali ne zbog povećanja temperature okoline.
- Bljedilo Korisnici mogu problijediti.
- Vrućina Naglo povećanje tjelesne temperature.
- Glavobolja Može doći do glavobolje koja može trajati i nakon prestanka korištenja VR uređaja.
- Umor Nakon duljeg korištenja može doći do umora.
- Naprezanje oka Oči mogu postati crvene i suhe.

• Problemi s prilagodbom vida – korisnici mogu imati zamagljen vid ili probleme s fokusiranjem vida.

Osjećaj nelagode se najčešće javlja kod novih korisnika VR tehnologije. Simptomi su najčešće povezani s kretanjem. Kretanje unutar virtualne stvarnosti uglavnom se odvija putem igraće palice, što znači da korisnik stoji na mjestu dok se kreće unutar virtualnog svijeta. Ljudskom mozgu je ta situacija neprirodna. Što je kretanje imerzivnije, to je manja vjerojatnost za pojavom simptoma nelagode. Kretanje teleportacijom je manje imerzivno, ali je jedini oblik kretanja koja nije kontinuiran. Budući da se kod teleportacije korisnik kreće trenutačno, manja je šansa za pojavu simptoma mučnine, zbog čega se ova tehnika kretanja preporučuje novim korisnicima [22]. Kvaliteta VR uređaja igra važnu ulogu u kreiranju ugodnijeg iskustva. Noviji modeli uređaja pružaju sliku visoke rezolucije s većom brzinom osvježavanja zaslona, imaju nisku latenciju koja minimizira kašnjenje između pokreta u stvarnom i virtualnom svijetu te nude različite mogućnosti prilagodbe za razne veličine i oblike glava, osiguravajući udobnost korisniku [23].

### <span id="page-26-0"></span>**4 PROGRAMSKA IZVEDBA PROTOTIPA IGRE ZASNOVANE NA VIRTUALNOJ STVARNOSTI**

#### <span id="page-26-1"></span>4.1 Tehnologije i alati

Prilikom razvoja programskog rješenja korišteno je razvojno okruženje *Unity* i programski jezik C#. Prilikom razvoja korišten je XR Interaction Toolkit te brojni besplatni dodaci dostupni preko *Unity Asset Store*-a. Unutar slijedećih poglavlja će se detaljno opisati korištene tehnologije i alati.

#### <span id="page-26-2"></span>4.1.1 *Unity* razvojno okruženje

*Unity* je integrirano razvojno okruženje (engl. *Integrated Development Enviroment*, IDE) namijenjeno razvoju 2D i 3D višeplatformskih igara. Osim što je IDE, Unity je također "*game engine*" koji sadrži sve potrebne komponente za pokretanje igre, uključujući mogućnost implementacije zakona fizike, renderiranje slike, detekciju kolizije između objekata i slično. To omogućuje razvijateljima da odmah započnu s razvojem igre bez potrebe za razvojem osnovnih komponenti koje pokreću igru. Upravo je to razlog velike popularnosti *Unity*-ja.

*Unity* je razvijen 2005. godine od strane Unity Technologies. U tom razdoblju sve veće kompanije koje su se bavile razvojem računalnih igara razvijale su vlastite "*game engine*" koji nisu bili dostupni javnosti. Ovo je ograničavalo pristup manjim kompanijama i pojedincima, koji bi inače morali razvijati vlastite sustave za razvoj igara, što bi bilo skupo i dugotrajno. Unity je stoga nastojao omogućiti svima, bez obzira na veličinu i iskustvo, brz i jednostavan početak razvoja igara koristeći njegove alate i resurse [24] [25].

*Unity* IDE pruža korisnicima sučelje koje omogućuje jednostavnu izradu sučelja igre, animacija, 3D oblika i brojne druge opcije. Ovaj alat je tako jednostavan za korištenje da omogućuje svima, uključujući i osobe s minimalnim iskustvom u razvoju igara, da lako razvijaju igre [25].

Prilikom razvoja igre, svaki dio se dijeli na scene. Sceni se dodaju igraći objekti (engl. *game object*), koji mogu predstavljati virtualne likove, pozadinu, predmete poput stabla ili kamenja, itd. Koristeći korisničko sučelje, svaki igraći objekt se može dodatno prilagoditi potrebama igre koja se razvija. *Unity* nudi mogućnost korištenja ugrađenih skripti kojim se

mogu implementirati dodatne funkcionalnosti. Ako je potrebno dodati vlastitu prilagodbu ili logiku igraćem objektu, to se može učiniti pisanjem skripte u programskom jeziku C# [25].

#### <span id="page-27-0"></span>4.1.2 Unity Asset Store

*Unity Asset Store[3](#page-27-2)* je virtualna trgovina koja sadrži programske dodatke za *Unity*. *Unity Asset* je programski dodatak koji je neki drugi razvijatelj ili dizajner razvio i postavio na trgovinu *Unity Asset Store* , kako bi ga drugi programeri mogli koristiti u svojim projektima. Ovi dodaci mogu uključivati 2D teksture, 3D modele, audio datoteke te razne alate za razvoj igara i simulacija za virtualnu i proširenu stvarnost. Programski dodaci se mogu besplatno koristiti ili se mogu kupiti, a to ovisi o odluci autora koji ih je objavio u virtualnoj trgovini. Dodatci mogu biti izrađeni od strane Unity Technologies ili drugih razvijatelja. Unity Technologies te članovi razvojne zajednice aktivno doprinose stvaranju i dijeljenju Asseta, što potiče suradnju i razmjenu ideja unutar zajednice [26].

#### <span id="page-27-1"></span>4.1.3 Implementacija virtualne stvarnosti

Za implementaciju virtualne stvarnosti u igrama razvijenim koristeći *Unity* razvojno okruženje može se koristiti XR Interaction Toolkit. XR Interaction Toolkit je programski dodatak koji sadrži implementacije načina kretanja i interakcija i drugih funkcionalnosti potrebnih za razvoj igara u virtualnoj i proširenoj stvarnosti [27].

XR Interaction Toolkit sadrži sljedeće funkcionalnosti, komponente i alate [27]:

- Podržava ulaz s igraćih palica različitih platformi kao što su Meta Quest, OpenXR, Windows Mixed Reality i sl.;
- Osnovne opcije manipulacije objekata (*hover*, *select* i *grab*);
- Taktilne povratne informacije kroz igraće palice;
- Vizualne povratne informacije kao što su linije koje označavaju objekte s kojima je moguće doći u interakciju
- Osnovne interakcije s korisničkim sučeljem;
- Alat za interakciju s XR Origin komponentom, koja predstavlja VR uređaj.

<span id="page-27-2"></span><sup>3</sup> https://assetstore.unity.com/

Također sadrži XR Device Simulator, koji omogućuje testiranje aplikacije bez korištenja VR HMD uređaja [27].

#### <span id="page-28-0"></span>4.2 Opis razvijenog prototipa

Cilj razvijenog prototipa programskog rješenja je upoznati korisnike s virtualnom stvarnosti i načinima kretanja i interakcija unutar iste. Programsko rješenje je zamišljeno kao igra koja se sastoji od dva dijela. Prvi dio igre smješten je na otoku i namijenjen je upoznavanju korisnika s VR tehnologijom, kao i s načinima interakcija i kretanja unutar virtualnog okruženja. S obzirom na pretpostavku kako se većina korisnika prvi put sreće s VR tehnologijom, igra je dizajnirana kako bi olakšala njihovo upoznavanje s sučeljem. Na otoku, korisnik ima pristup glavnom izborniku, ljestvici najboljih rezultata te uputama, u kojima je detaljno objašnjena funkcionalnost igraćih palica, kao i svaka tipka na njima. Ljestvica najboljih rezultata prikazuje rezultate igrača sortirane po broju osvojenih bodova s najbolje rangiranim igračima na vrhu. Osim bodova, ljestvica prikazuje ime igrača i vrijeme provedeno u igri, a omogućuje i pregled detaljnih rezultata svakog igrača.

Na otoku se nalazi više objekata od kojih su neki dekorativni poput ležaljki, suncobrana i vatre, dok se na drugom dijelu otoka nalaze objekti poput stola za stolni tenis, raznih lopti, reketa za tenis i sl. s kojima korisnici mogu vršiti interakciju. Na otoku se korisnici mogu upoznati s 3 vrste interakcija: direktna, interakcija zrakom i interakcija guranjem.

Najčešći način interakcija u virtualnoj stvarnosti je direktna interakcija. Unutar igre, korisnicima su na raspolaganju stol za stolni tenis zajedno s reketima i lopticama, teniska mreža s teniskim reketom i lopticom, lopta za košarku, lopta za odbojku te golf palica s golf lopticom, svi namijenjeni kako bi se korisnici upoznali s konceptom direktnih interakcija. Svi navedeni objekti u igri implementirani su s primijenjenom fizikom kako bi se ponašali kao u stvarnom svijetu.

Na otoku se nalazi i postolje s tri objekta, koji su namijenjeni upoznavanju korisnika s interakcijom koristeći zraku. Kada korisnik usmjeri igraću palicu prema jednom od objekata, stvara se plava zraka, koja se proteže iz ruke prema objektu. Nakon toga, korisnik može iz daljine, uhvatiti objekt i manipulirati s njime. Manipulacija je omogućena koristeći analogne palice na igraćoj palici, stoga korisnik može zakretati i pomicati objekt kojega drži.

Na otoku se može pronaći još jedno postolje, na kojemu su smještene tri gumba. Ti gumbi se koriste za upoznavanje s načinom interakcije guranjem. Za aktivaciju gumba, potrebno ga je pritisnuti rukom. Prvi gumb kada se aktivira oko sebe ispušta čestice, odnosno pojavljuje se animacija čestica koje lete kroz prostor oko gumba, drugi gumb pri aktivaciji proizvodi zvuk dok treći gumb povećava brojač koji se nalazi na gumbu.

Na otoku se nalaze ljestve na koje se korisnik može popeti i s time se upoznati i s takvim načinom kretanja. Pokraj svakog primjera interakcija se nalaze kratke upute koje korisniku opisuju taj način interakcije.

Putem glavnog izbornika se ulazi u postavke. Postavke se sastoje od tri dijela: zvuk, kretanje, igra.

U postavkama zvuka moguće je smanjiti ili pojačati zvuk vjetra i cvrkuta ptica koji se čuju u pozadini. Zadana vrijednost zvuka kod uključivanja aplikacije je 50%.

Unutar postavki kretanja korisnik ima mogućnosti prilagoditi način kretanja svojim preferencijama. Prva opcija omogućuje odabir ruke kojom će se kretati i okretati. Zadana postavka koristi lijevu ruku za kretanje dok se desna ruka koristi za okretanje. Promjena ove postavke automatski primjenjuje promjene na obje igraće palice. Za kretanje i okretanje se koriste analogne palice na igraćoj palici. Iduća opcija omogućuje promjenu načina kretanja između neprekinutog, koje predstavlja kretanje korištenjem igraće palice, ili kretanja teleportacijom. Kod odabira teleportacije, korisnik pomoću analognih palica na igraćoj palici može odabrati željenu lokaciju za teleportaciju, pri čemu se prikazuje linija koja označava ciljanu lokaciju. Prilikom otpuštanja analogne palice vrši se teleportacija na izabranu lokaciju. Za opciju načina okretanja postoje da izbora: neprekinuto i *snap*. Opcija *snap* omogućuje korisniku trenutno okretanje za 45 stupnjeva u odabranom smjeru prilikom pomaka analognih palica. Ispod opcije za odabir načina okretanja je opcija za odabir brzine okretanja. Ukoliko je odabrana opcija neprekinutog okretanja početna brzina okretanja je 60, a raspon u kojem korisnik prilagođavati brzinu okretanja jest od 30 do 120. Ove brojke predstavljaju brzinu okretanja u stupnjevima po sekundi. Kod odabira *snap* načina okretanja može se promijeniti

broj stupnjeva za koliko se korisnik okreće pomakom analogne palice. Početni broj je 45, a raspon je od 15 do 90.

Posljednja opcija u postavkama kretanja je tunelski vid, koji smanjuje vidno polje tijekom kretanja.

U postavkama igre korisnik može odabrati položaj za igranje između sjedećeg i stojećeg te aktivirati opciju "strah od visina". Ova opcija postavlja "mrežu" ispod korisnikovih nogu kako bi umanjila mogući strah od visina prilikom stajanja na rubu ili skakanja. Prilikom prelaska zrake preko bilo koje od opcija, sa lijeve strane se prikazuje kratak opis opcije kako bi korisniku bilo što jasnije izabrati prave postavke za njega.

Drugi dio programskog rješenja je igra je koncipirana tako da igrač hoda po stazi te mora preskakati prepreke kako bi došao do kraja staze. Za skakanje se koriste tipke na igraćim palicama. Na početku staze, s lijeve strane, nalaze se kratke upute o igri, dok se s desne strane nalaze informacije o trenutnoj razini, broju bodova, proteklom vremenu i broju preostalih života.

Staza se nasumično generira na početku igre. Segmenti staze koji se generiraju mogu biti ravni segment i segment prepreke. Prepreke predstavljaju rupe na stazi. Ako igrač upadne u rupu, gubi život i vraća se na početak staze.

Igrač započinje igru s 3 života.

Na stazi se nalaze kutije. Igrač na leđima, preko desnog ramena ima čekić s kojim može slomiti kutiju. Kada se sa čekićem dotakne kutija, ona nestane i igrač dobije bodove. Staza je podijeljena na 7 segmenata, pri čemu se za svaki segment programski odlučuje hoće li biti ravan ili s preprekama. Algoritam za generiranje staze generira dva nasumična broja, prvi se množi s množiteljem ravnog segmenta, dok se drugi množi s množiteljem prepreke. Veći broj pobjeđuje i taj se segment generira. Na prvoj razini množitelj ravnog segmenta je 5, dok je množitelj prepreke 3. Sa svakom narednom razinom množitelj prepreke se povećava za 20% dok množitelj ravnog segmenta ostaje isti. S time se postiže veća težina razine, odnosno veća vjerojatnost da će se pojaviti prepreka kod viših razina igre.

Kod generiranja ravnog segmenta generira se nasumični broj između 1 i 5 koji opisuje duljinu ravnog segmenta. Postoji 10 različitih oblika prepreke koji se mogu pojaviti. Kod generiranja prepreka, također se generiranjem nasumičnog broja od 1 do 5 određuje duljina segmenta, ali se za svaki dio duljine generira jedan od 10 različitih oblika prepreke. Po stazi se kutije također nasumično generiraju. U prvoj razini se može dobiti najviše 2000 bodova, a taj broj sa svakom idućom razinom raste za 10%. Broj bodova koji nosi jedna kutija se računa na način da se ukupan broj bodova podijeli s brojem kutija na razini.

Prilikom dolaska na kraj staze dolazi se do kraja razine. Ispred igrača se generira nova razina, odnosno nova staza, a prošla se zagradi sa šumom kako bi bila nedostupna igraču. Nakon što igrač izgubi sve živote, nudi mu se opcija za unos imena, kao i pregled ostvarenog rezultata. Nakon unosa imena teleportira se natrag na početni otok, rezultat se upisuje na ljestvicu rezultata. .

#### <span id="page-31-0"></span>4.3 Funkcionalni zahtjevi

Unutar tablice 1 prikazani su funkcionalni zahtjevi, koji opisuju koje funkcionalnosti programsko rješenje mora pružiti korisnicima.

<span id="page-31-1"></span>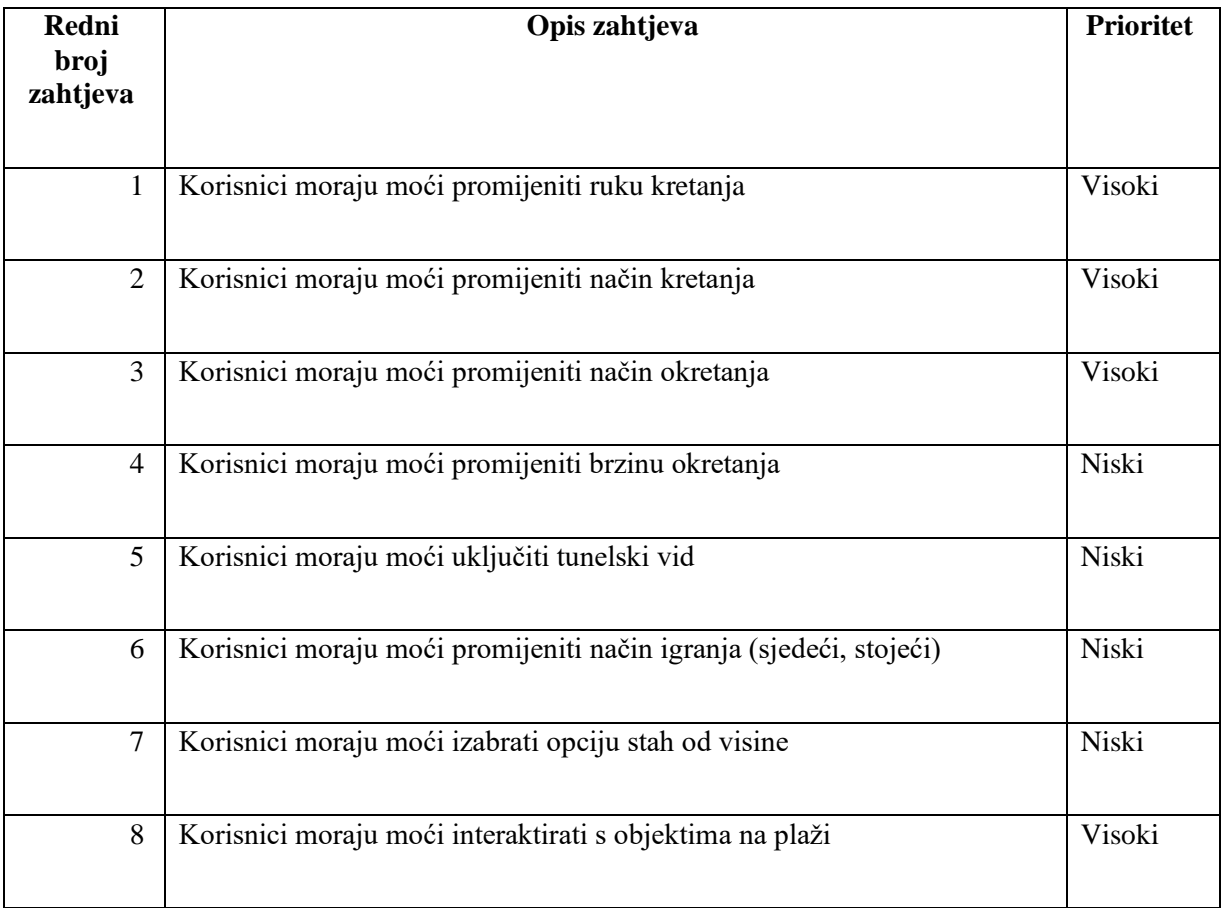

#### **Tablica 1** Popis funkcionalnih zahtjeva

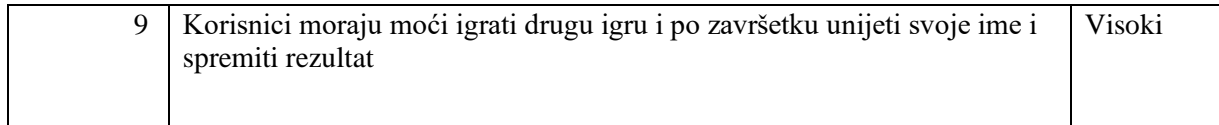

#### <span id="page-32-0"></span>4.4 Nefunkcionalni zahtjevi

Tablica 2 prikazuje nefunkcionalne zahtjeve. Nefunkcionalni zahtjevi definiraju karakteristike, performanse i ograničenja programskog rješenja.

<span id="page-32-6"></span>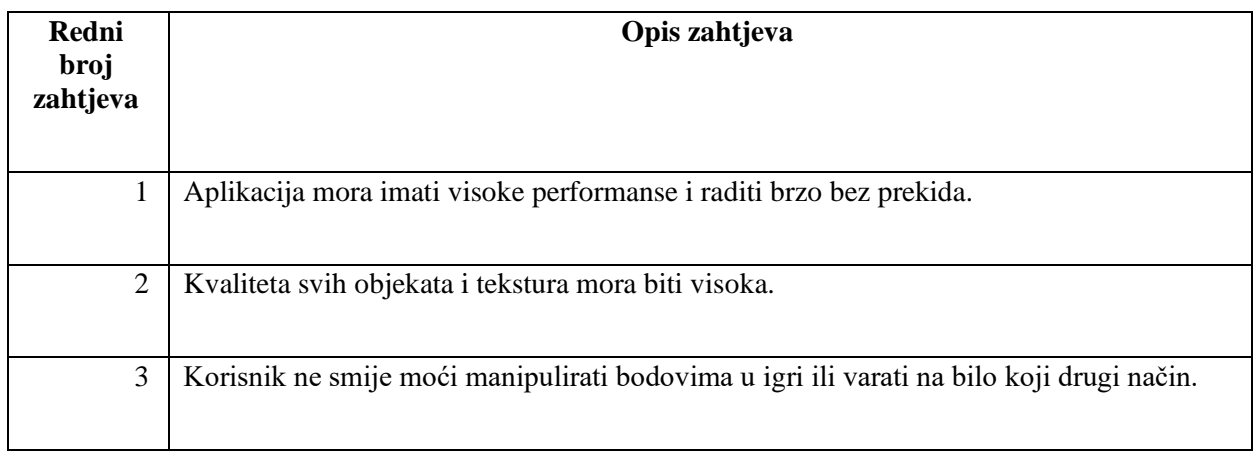

#### **Tablica 2** Popis nefunkcionalnih zahtjeva

#### <span id="page-32-1"></span>4.5 Korisnički opis prototipa

Prilikom ulaska u aplikaciju korisnik se pojavljuje na plaži okrenut prema moru. Za uređenje izgleda plaže i okoliša korišteno je nekoliko programskih dodataka iz *Unity Asset Store-a*:

- Terrain Textures<sup>[4](#page-32-2)</sup>  $4K$  tekstura pijeska;
- Realistic Terrain Textures Free<sup>[5](#page-32-3)</sup> tekstura trave u šumi;
- Low Poly Rock Pack<sup>[6](#page-32-4)</sup> kamenja;
- Low Poly Tree Pack<sup>[7](#page-32-5)</sup> stabla;

<span id="page-32-2"></span><sup>4</sup> https://assetstore.unity.com/packages/2d/textures-materials/terrain-textures-4k-179139

<span id="page-32-3"></span><sup>5</sup> https://assetstore.unity.com/packages/2d/textures-materials/nature/realistic-terrain-textures-free-279940

<span id="page-32-4"></span><sup>6</sup> https://assetstore.unity.com/packages/3d/environments/low-poly-rock-pack-57874

<span id="page-32-5"></span><sup>7</sup> https://assetstore.unity.com/packages/3d/vegetation/trees/low-poly-tree-pack-57866

- Simple Water Shader URP<sup>[8](#page-33-0)</sup> more;
- Skybox Series Free $9$  nebo.

Iza igrača se nalazi glavni izbornik, prikazan na slici 17, koji uključuje tipku "Play", koja služi za pokretanje igre te tipku u obliku zupčanika pritiskom koje se ulazi u postavke, prikazane na slici 18.

<span id="page-33-2"></span>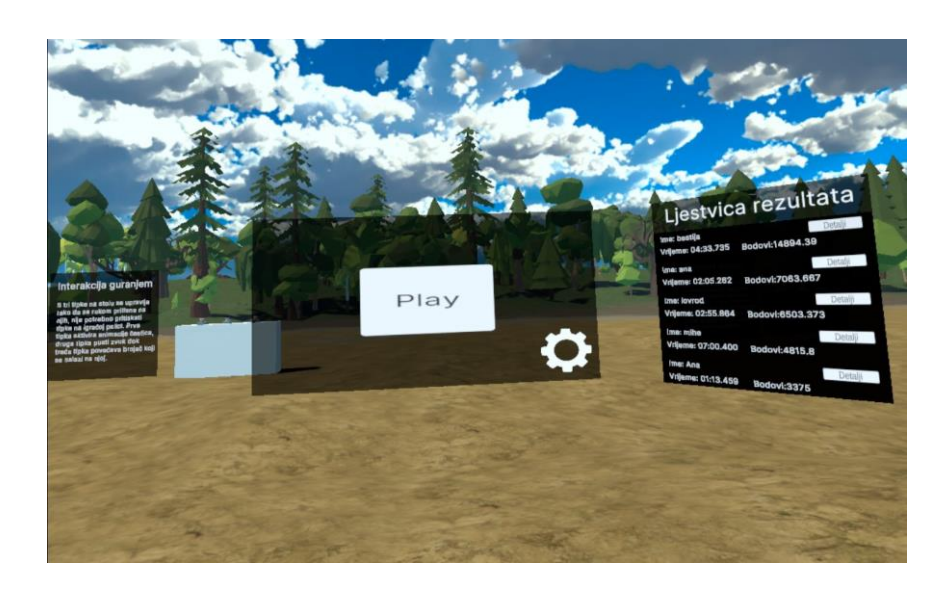

*Slika 17 Glavni izbornik i ljestvica rezultata*

<span id="page-33-0"></span><sup>8</sup> https://assetstore.unity.com/packages/2d/textures-materials/water/simple-water-shader-urp-191449

<span id="page-33-1"></span><sup>9</sup> https://assetstore.unity.com/packages/2d/textures-materials/sky/skybox-series-free-103633

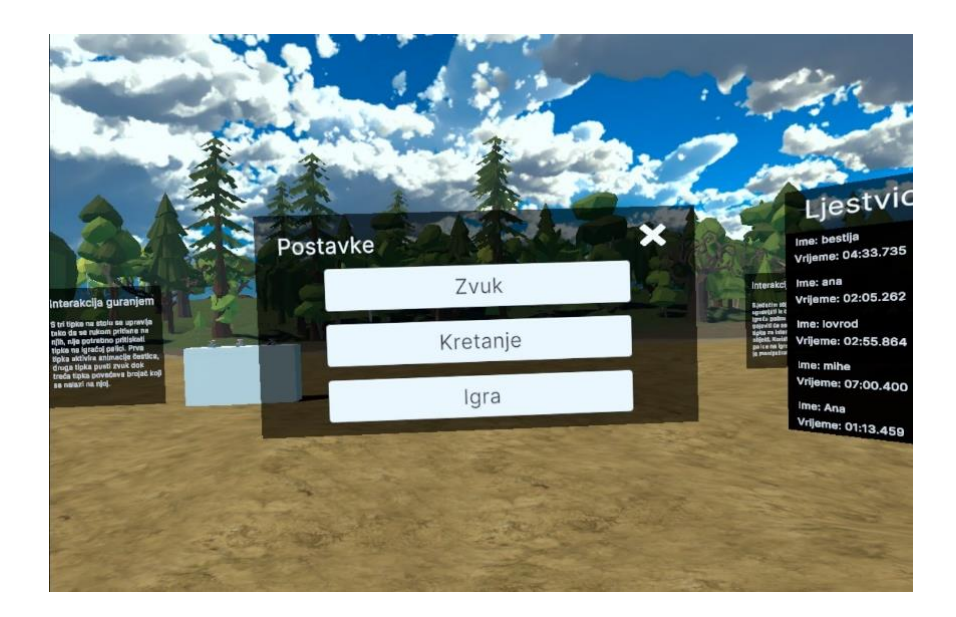

*Slika 18 Postavke*

<span id="page-34-0"></span>Postavke su podijeljene na tri dijela: postavke zvuka, kretanja i igre. U gornjem desnom kutu se nalazi tipka s kojom se vraća na prethodni ekran u izborniku. Ekrani postavki zvuka i igre su prikazani na slici 19. Na slici 20 može se vidjeti ekran postavki kretanja i kratki opis opcije koja se odabire. Prilikom prolaska zrake za interakciju preko opcija prikazuje se ovaj pomoćni ekran s opisom.

<span id="page-34-1"></span>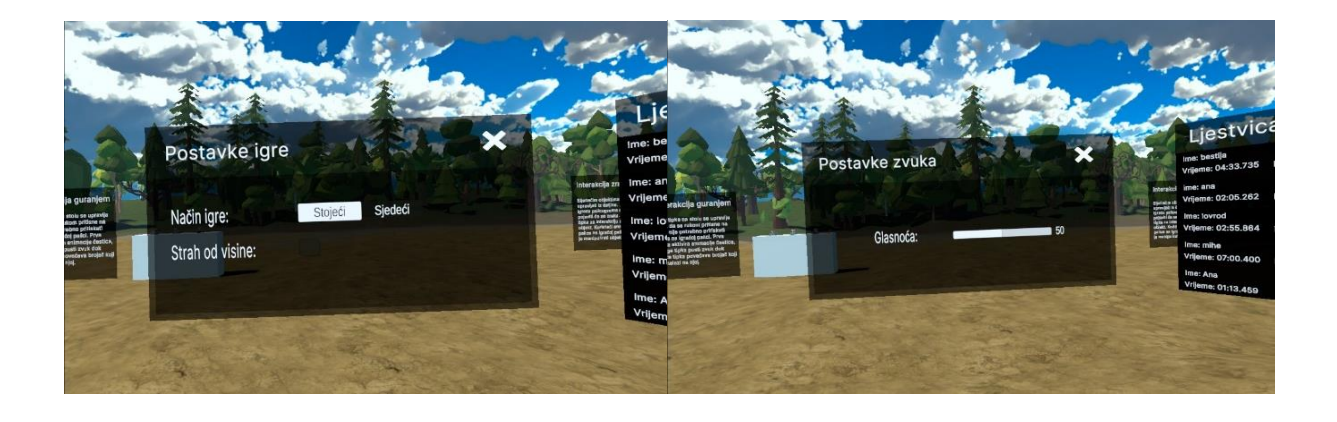

*Slika 19 Ekrani postavki igre i zvuka*

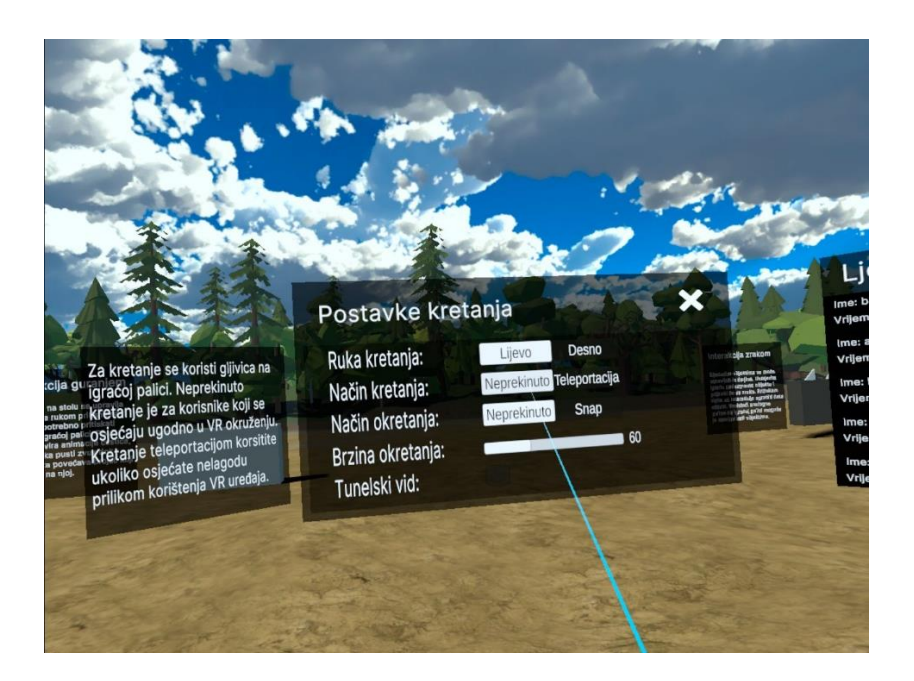

*Slika 20 Ekran postavki kretanja s pomoćnim ekranom s opisom*

<span id="page-35-0"></span>Kod promjene načina kretanja na kretanje teleportacijom, igrač pomakom analogne palice na igraćoj palici odabire lokaciju gdje se želi teleportirati. Iz ruke izlazi zelena zraka koja u obliku parabole pada na lokaciju za teleportaciju. Izgled zrake je prikazan na slici 21. Slika 22 prikazuje uporabu tunelskog vida dok slika 23 prikazuje izgled mreže koja se uključi postavkom "strah od visine".

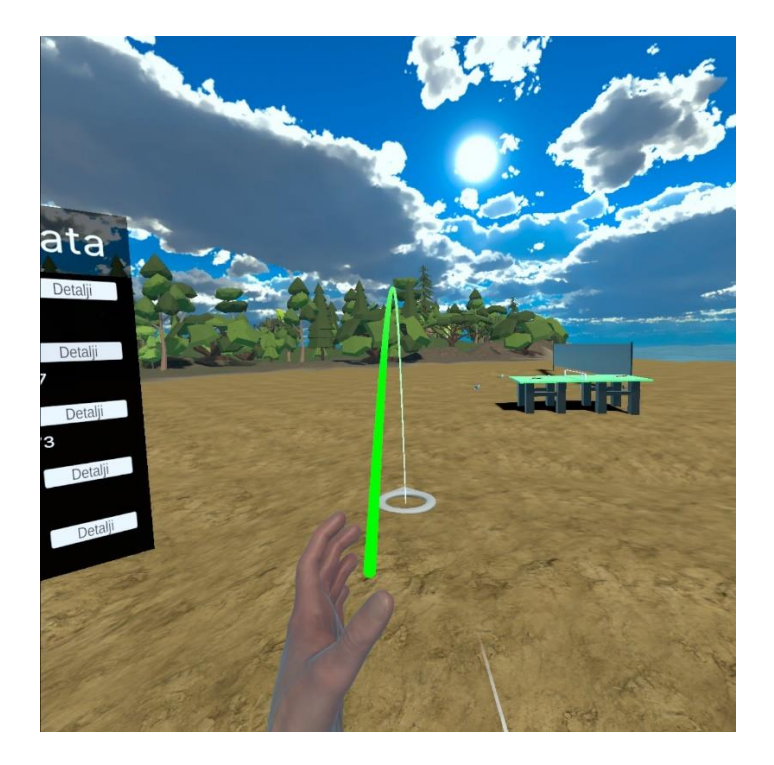

*Slika 21 Izgled zrake za teleportaciju*

<span id="page-36-1"></span><span id="page-36-0"></span>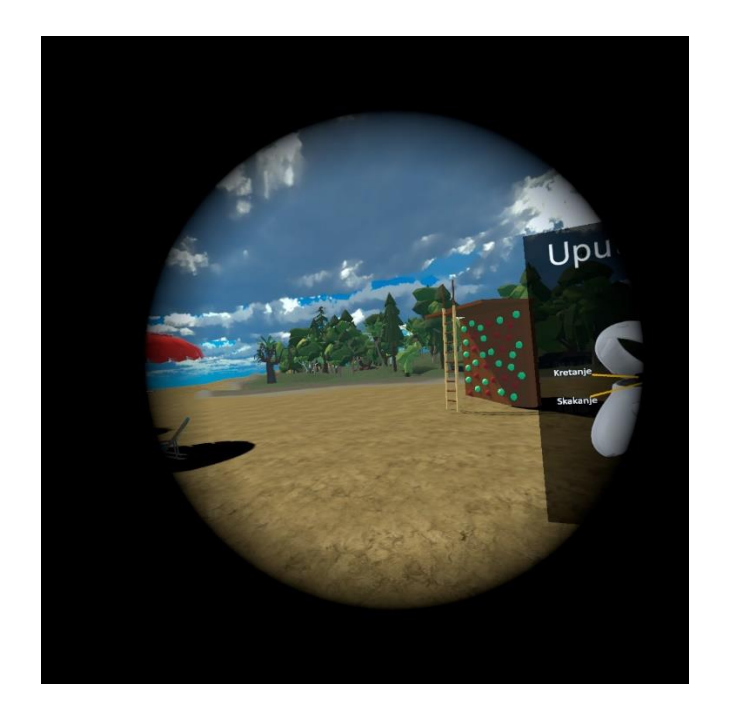

*Slika 22 Tunelski vid*

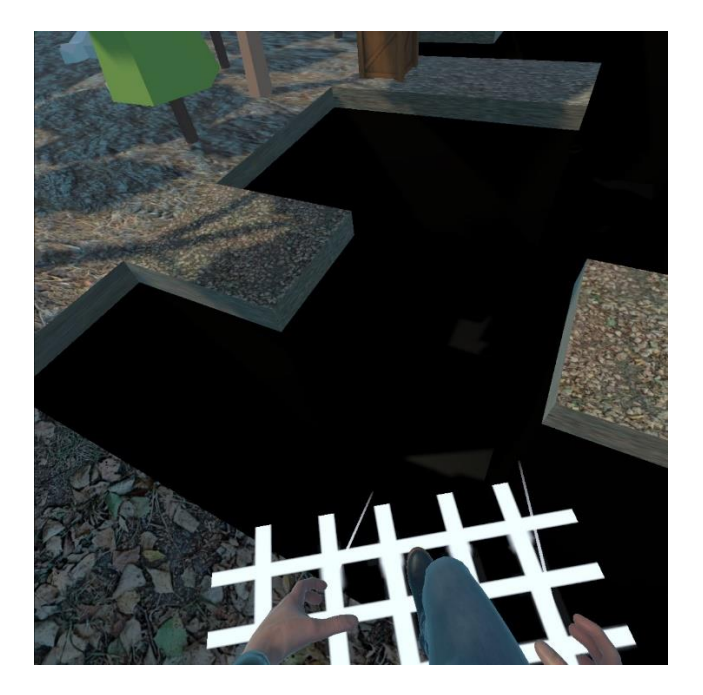

*Slika 23 Strah od visine*

<span id="page-37-0"></span>Na slici 17, sa desne strane glavnog izbornika, nalazi se ljestvica s rezultatima. Rezultati su prikazani od najboljeg prema najgorem rezultatu, poredani po broju bodova. Korisnik može pomicati listu pomoću igraće palice, a pritiskom na tipku *Detalji* prikazuje se dodatni ekran, slika 24, s popisom korištenih postavki i rezultatima po razinama.

<span id="page-37-1"></span>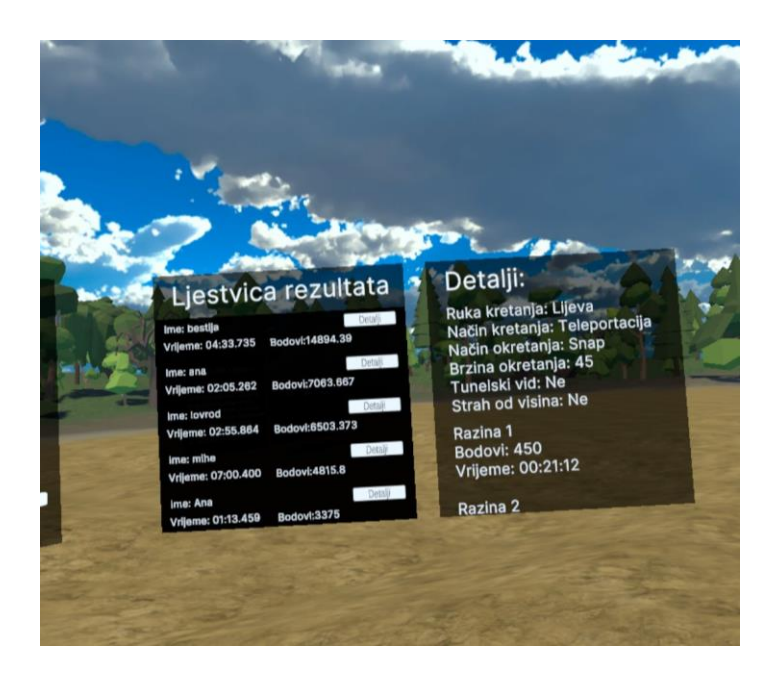

*Slika 24 Detalji rezultata*

S lijeve strane glavnog izbornika nalaze se upute u obliku slike igraćih palica s označenim gumbima i njihovim opisom. Upute su prikazane na slici 25. Upute su izrađene u obliku slike kako bi se korisnicima što jednostavnije i preciznije prikazale funkcije gumba. S obzirom da veliki broj osoba nema iskustva s VR tehnologijom i s obzirom na to da pri korištenju VR naočala ne vide ruke i igraće palice u njima, jednostavnije se pokazalo grafički prikazati upute jer korisnici lakše razumiju za koju akciju se koji gumb koristi.

Kako bi se pružilo što bolje korisničko iskustvo, korišten je realistični virtualni lik. Model je preuzet s stranice Mixamo<sup>[10](#page-38-0)</sup> i besplatno je dostupan za korištenje. Izgled virtualnog lika prikazan je na slici 26.

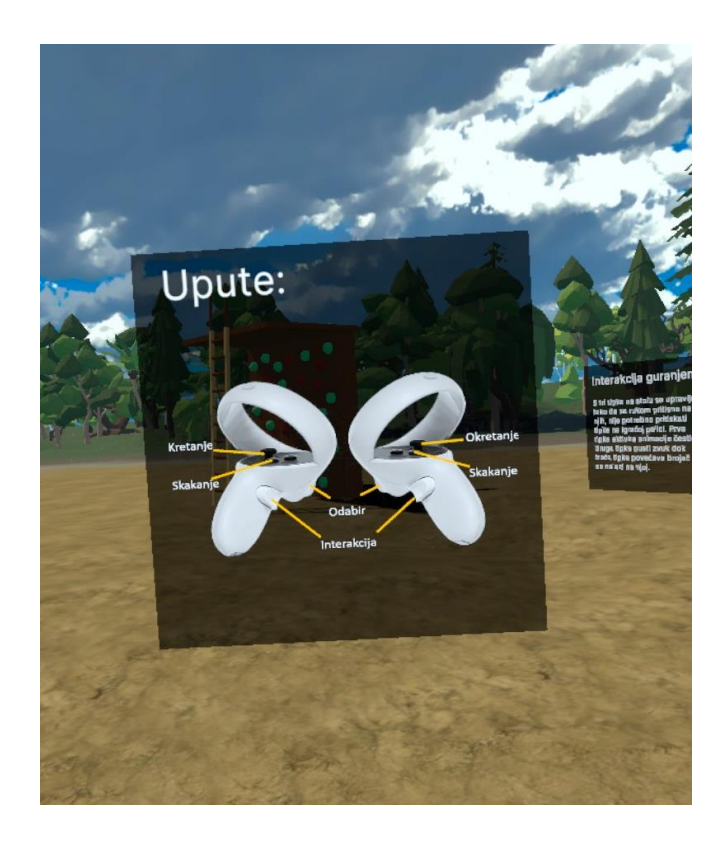

*Slika 25 Upute*

<span id="page-38-1"></span><span id="page-38-0"></span><sup>10</sup> https://www.mixamo.com/

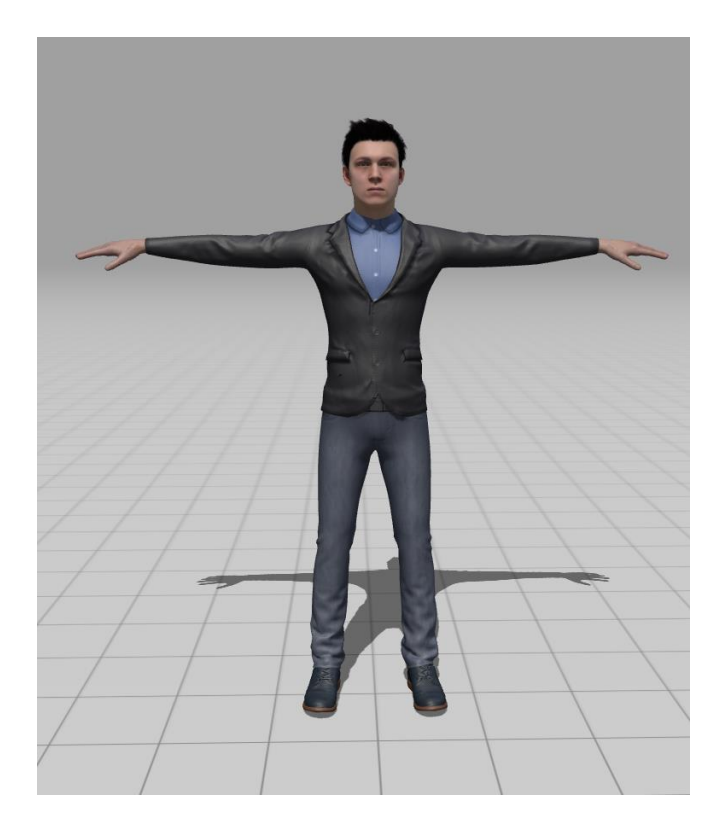

*Slika 26 Izgled virtualnog lika*

<span id="page-39-2"></span>Na slici 27 prikazan je dio plaže s objektima namijenjenim za direktnu interakciju. Direktna interakcija je moguća s reketima i lopticama za stolni tenis, reketom i loptom za tenis, košarkaškom i odbojkaškom loptom i golf palicom i golf lopticom. Svi objekti imaju primijenjene zakone fizike, što znači da na njih utječe gravitacija te se odbijaju u kontaktu s tlom ili drugim objektima, pa osim što se mogu uzeti u ruku, moguće je i primjerice reketom udariti lopticu kao i u stvarnom svijetu. Za izradu ovih predmeta korišteni su *Asseti* Low-Poly Table Tennis Set<sup>[11](#page-39-0)</sup> i Free Sports Kit<sup>[12](#page-39-1)</sup>. U ovom dijelu plaže nalazi se i zaslon s kratkim opisom i uputom kako koristiti direktnu interakciju.

<span id="page-39-0"></span><sup>11</sup> https://assetstore.unity.com/packages/3d/props/low-poly-table-tennis-set-181749

<span id="page-39-1"></span><sup>12</sup> https://assetstore.unity.com/packages/3d/characters/free-sports-kit-239377

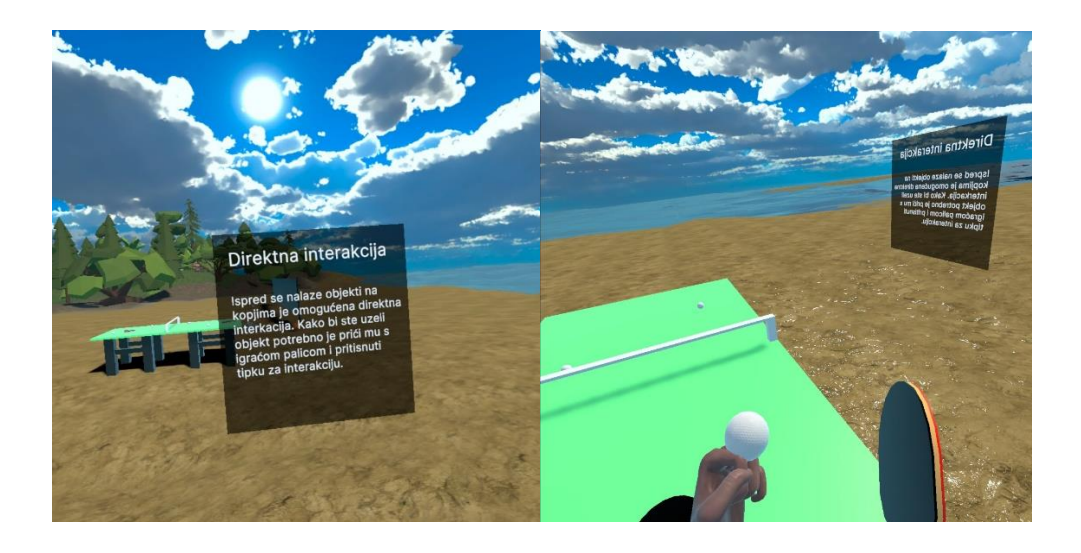

*Slika 27 Dio plaže namijenjen za direktnu interakciju*

<span id="page-40-0"></span>Slika 28 prikazuje dio plaže namijenjen upoznavanju s interakcijom korištenjem zrake. Na tom dijelu nalazi se postolje na kojem su tri objekta s kojima je isključivo moguće doći u interakciju zrakom i kratkim opisom.

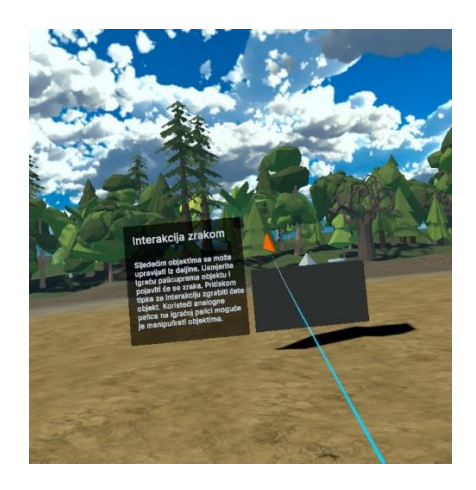

*Slika 28 Dio plaže namijenjen za interakciju zrakom*

<span id="page-40-1"></span>Zadnji način interakcije s kojom se igrač može upoznati je interakcija guranjem. Model gumba korišten za ovu interakciju je dio početne scene koja je isporučena s XR Interaction Toolkit-om. Na ovome dijelu plaže nalazi se postolje s tri gumba koja se mogu aktivirati isključivo guranjem, odnosno pritiskom ruke. Prvi gumb prilikom pritiskanja prikazuje animaciju čestica oko sebe, prikazano na slici 29, drugi gumb emitira zvuk, a treći gumb povećava brojač koji se nalazi na gumbu.

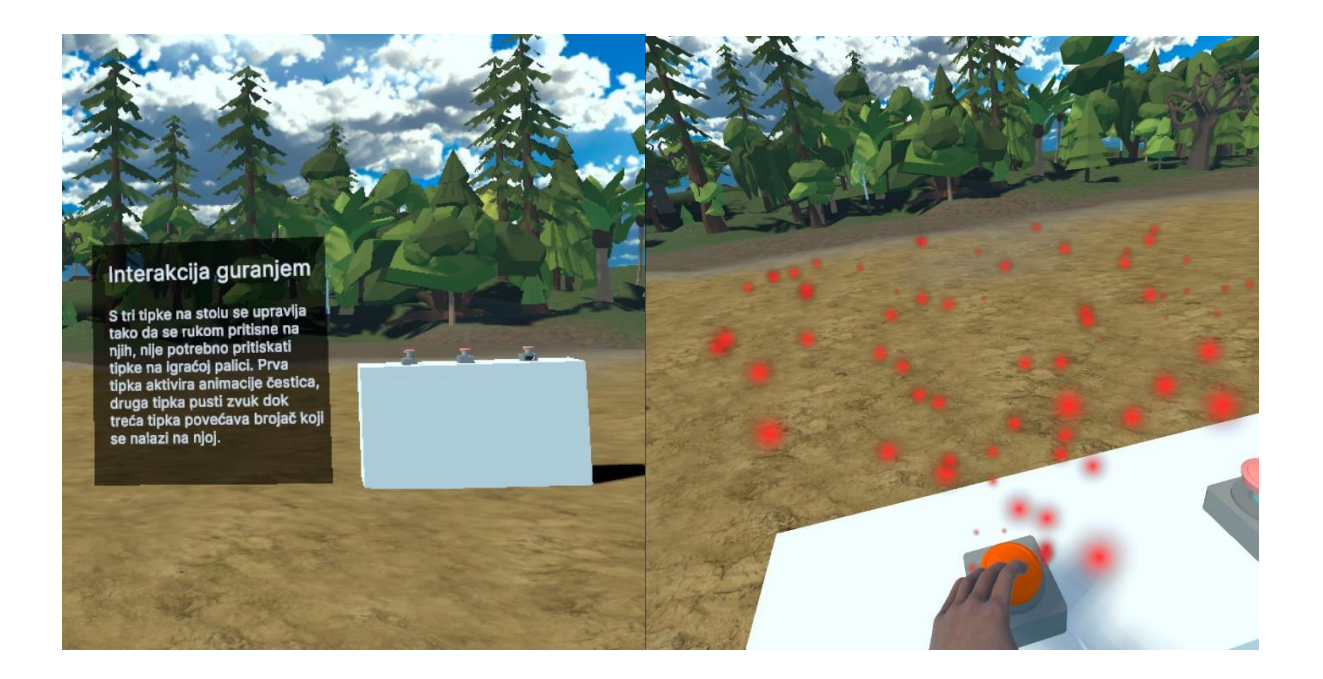

#### *Slika 29 Interakcija guranjem*

<span id="page-41-2"></span>Na plaži se također nalaze i dekorativni elementi prikazani na slici 30. To su vatra, suncobrani i ležaljke koje su dio Super Beach Pack<sup>[13](#page-41-0)</sup> i UPixelator - Campfire (3d Pixel Art)<sup>[14](#page-41-1)</sup> *Asseta*. Također se nalazi model ljestvi po kojima se virtualni lik može penjati, slika 31. Ljestve dolaze s početnom scenom XR Interaction Toolkit-a. Model je prilagođen ovom programskom rješenju i korišten je kao primjer penjanja. Iza ljestava nalazi se zid s kuglama koje se također mogu koristiti za penjanje.

<span id="page-41-0"></span><sup>13</sup> https://assetstore.unity.com/packages/3d/props/exterior/super-beach-pack-39084

<span id="page-41-1"></span><sup>14</sup> https://assetstore.unity.com/packages/3d/props/exterior/upixelator-campfire-3d-pixel-art-277510

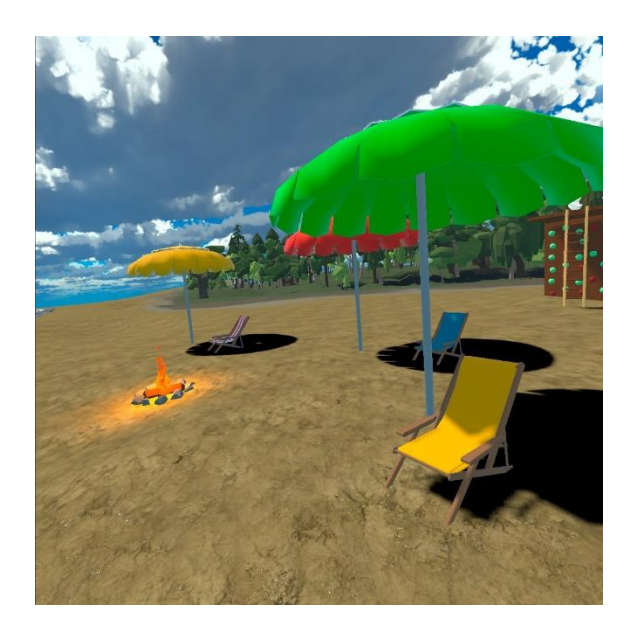

*Slika 30 Dekorativni elementi na plaži*

<span id="page-42-0"></span>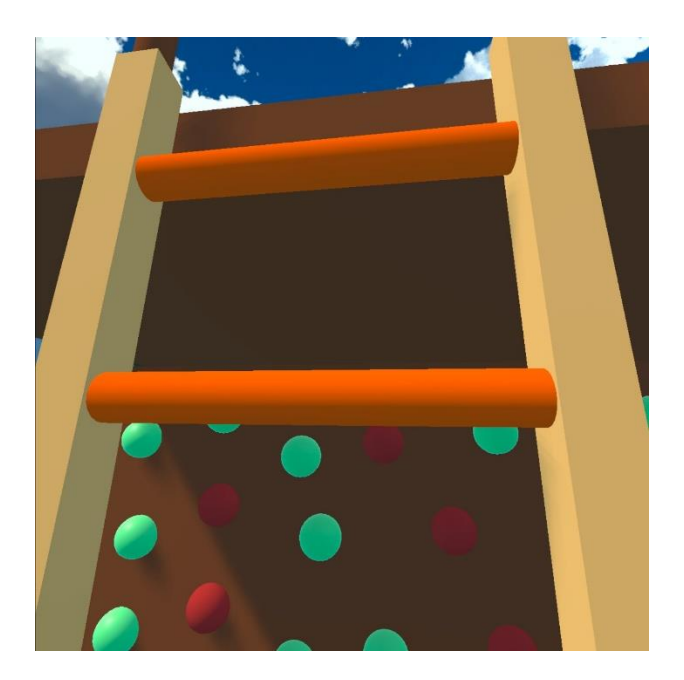

*Slika 31 Penjanje uz ljestve*

<span id="page-42-1"></span>Kao što je ranije spomenuto, kada igrač na glavnom izborniku pritisne tipku "Play" pokreće se igra. Igrač se stvori na početku staze, s lijeve strane ima kratke upute, dok se s desne strane vide informacije o proteklom vremenu, razini na kojoj se nalazi, osvojenim bodovima i broju preostalih života, prikazano na slici 32.

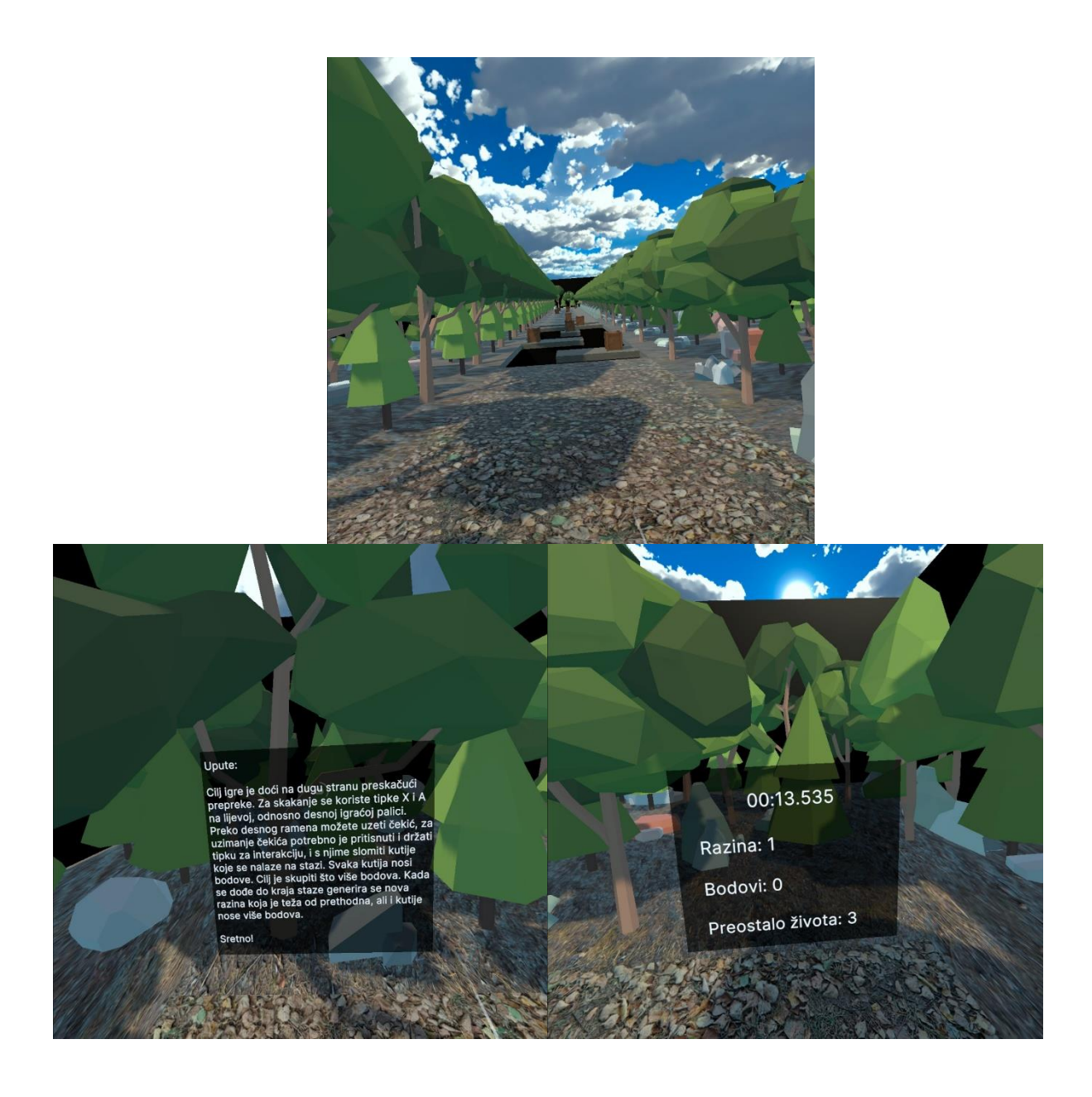

*Slika 32 Izgled razine – gore, upute – lijevo, ploča s informacijama – desno*

<span id="page-43-2"></span>Čekić koji se nalazi na leđima preko desnog ramena se koristi za razbijanje drvenih kutija. Izgled čekića i kutije je prikazan na slici 33. Čekić je dio Sledge Hammer[15](#page-43-0) *Asseta*, dok je kutija dio Cartoon Wooden Box[16](#page-43-1) *Asseta*.

<span id="page-43-0"></span><sup>15</sup> https://assetstore.unity.com/packages/3d/props/tools/sledge-hammer-20498

<span id="page-43-1"></span><sup>16</sup> https://assetstore.unity.com/packages/3d/props/furniture/cartoon-wooden-box-242926

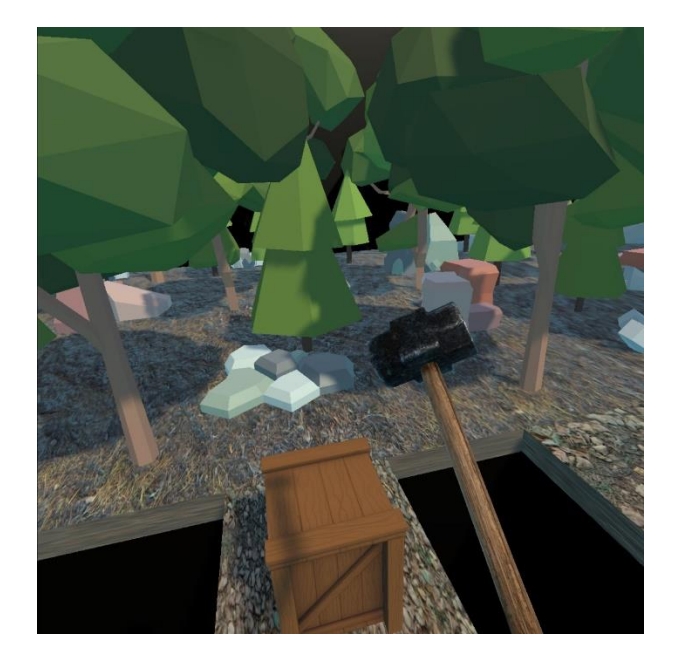

*Slika 33 Čekić i drvena kutija*

<span id="page-44-1"></span>Nakon što igrač izgubi sva tri života, teleportira se na mjesto gdje vidi svoj rezultat i ima opciju unosa imena. Prilikom odabira polja za unos imena ispred korisnika se pojavljuje tipkovnica. Za tipkovnicu je korišten MRTK-Keyboard [17](#page-44-0) koji je dostupan na GitHub platformi. Na slici 34 može se vidjeti tipkovnicu i ploču s unosom imena i rezultatima.

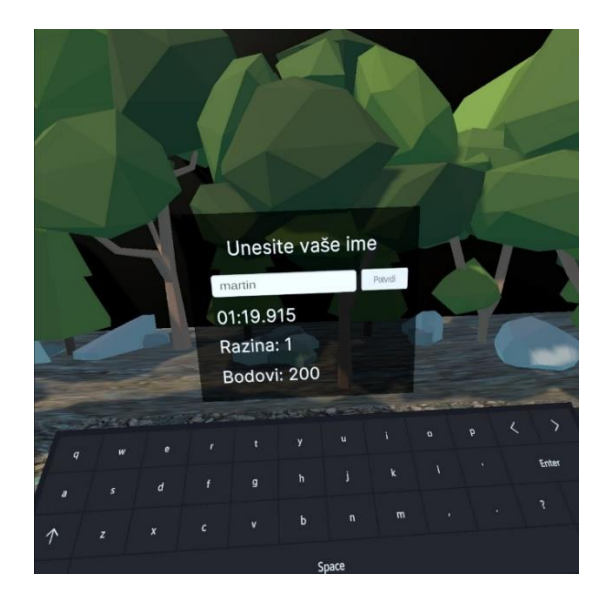

*Slika 34 Tipkovnica i ploča s unosom imena i rezultatima*

<span id="page-44-2"></span><span id="page-44-0"></span><sup>17</sup> https://github.com/Ayfel/MRTK-Keyboard

#### <span id="page-45-0"></span>4.6 Optimizacija

Na kraju razvoja svakog programskog rješenja, uključujući i ovog, potrebno je provjeriti performanse i optimizirati rješenje kako bi bolje radilo. Ako programsko rješenje nije optimizirano, može doći do značajnog smanjenja korisničkog iskustva. Za optimizaciju su korištene metrike dostupne unutar *Unity IDE* i alat OVR Metrics Tool [18](#page-45-2) za ispitivanje performansi kod pokretanja igre na VR uređaju. Za razvoj se koristio Meta Quest 2 HMD uređaj, pa su se i pratile preporučene performanse za taj uređaj, a to su [28]:

- Broj sličica u sekundi (FPS): >72;
- Broj poziva grafičkog API-ja za crtanje novih objekata u sceni (po jednoj sličici): 400-600;
- Broj trokuta (sve teksture su sastavljene od trokuta) koji se pojavljuju:  $750\,000 1$ 000 000.

Izrađeno programsko rješenje je ispunilo sve minimalne uvjete.

#### <span id="page-45-1"></span>4.7 Instalacija

Za instalaciju aplikacije na Meta Quest 2 uređaj potrebno je pomoću Meta Quest mobilne aplikacije uključiti "*developer mode*".

Prije nego se poveže VR uređaj s računalom potreban je USB C 3.0. Kada se poveže računalo i VR s odgovarajućim kabelom unutar VR uređaja, pojavit će se opcija "*Allow USB debugging*". Važno je odabrati opciju koja uvijek dopušta povezivanje s računalom. Potrebno je na računalo instalirati *Android Debug Bridge[19](#page-45-3)* (ADB) i aplikaciju SideQuest [20](#page-45-4). Zatim putem SideQuest aplikacije se instalira .apk datoteku na VR uređaj. Drugi način instalacije jest da se izvorni kod otvori koristeći *Unity* razvojno okruženje i odaberemo *File* → *Build Settings*… Za platformu se odabire android, provjeri se je li uređaj spojen i pritisne tipka "*Build and Run*".

<span id="page-45-2"></span><sup>18</sup> https://developer.oculus.com/downloads/package/ovr-metrics-tool

<span id="page-45-3"></span><sup>19</sup> https://developer.android.com/tools/adb

<span id="page-45-4"></span><sup>20</sup> https://sidequestvr.com/

## <span id="page-46-0"></span>**5 REZULTAT PROVEDENOG ISTRAŽIVANJA S ISPITANICIMA**

U istraživanju je sudjelovalo 15 ispitanika, od čega je 10 muškaraca i 5 žena. 12 ispitanika je dobi od 15 do 25 godina, a 3 ispitanika su dobi od 25 do 35 godina. Ukupno 4 ispitanika se izjasnilo kako igra igre svaki dan, 5 ispitanika se izjasnilo kako igra igre nekoliko puta tjedno, 2 igra nekoliko puta mjesečno, dok 4 igra igre nekoliko puta godišnje. Kada se gleda prethodno iskustvo korištenja VR uređaja, 9 ispitanika se izjasnilo da nije imalo prethodnog iskustva, dok ih je 6 imalo prethodno iskustvo korištenja VR uređaja.

#### <span id="page-46-1"></span>5.1 Ograničenja ispitivanja

Provedeno ispitivanje je imalo ograničenje u vidu dostupnosti VR uređaja. Broj ispitanika je malen, jer smo na raspolaganju imali jedan VR uređaj. Iako je igra razvijena za sve VR platforme, testirana je samo na Meta Quest 2 uređaju, pa nije poznato kako bi se ponašala na drugim uređajima. To znači da rezultati ispitivanja možda nisu vjerodostojni za uređaje na kojima programsko rješenje nikada nije testirano. Dodatno ograničenje bio je i način instalacije. Čak i ako bi se pronašao korisnik s odgovarajućim VR uređajem, instalacija je komplicirana jer programsko rješenje nije dostupno za instalaciju putem standardnih trgovina na uređaju, već se mora ručno instalirati, kao što je opisano u prethodnom poglavlju.

#### <span id="page-46-2"></span>5.2 Analiza rezultata

Prilikom provođenja istraživanja ispitanici su bili potaknuti da isprobaju sve ponuđene parametre. Većina ispitanika je to i učinila. Čak 80% ispitanike je isprobalo i neprekinuto kretanje i kretanje teleportacijom, dok je 20% ispitanika isprobala samo neprekinuto kretanje. Kod promjene načina okretanja je 86.7% ispitanika isprobalo i neprekinuto okretanje i "snap" okretanje, dok je 13.3% ispitanika isprobalo samo neprekinuto okretanje. Brzinu okretanja je probalo mijenjati 40% ispitanika, a ista stvar je bila i sa tunelskim vidom kojega je također samo 40% ispitanika isprobalo.

Sljedeća pitanja odnosila su se na korisničko iskustvo ispitanika.

Na slici 35 je prikazan graf koji opisuje odgovore ispitanika na pitanje "Ocijenite koliko Vam je igra bila ugodna za igrati?", u rasponu od 1 – Nije bila ugodna za igrati do 5 – Bila je ugodna za igrati. Čak 8 (53.3%) ispitanika je dalo ocjenu 5, 6 (40%) je dalo ocjenu 4, a 1 (6.7%) ispitanik je dao ocjenu 3.

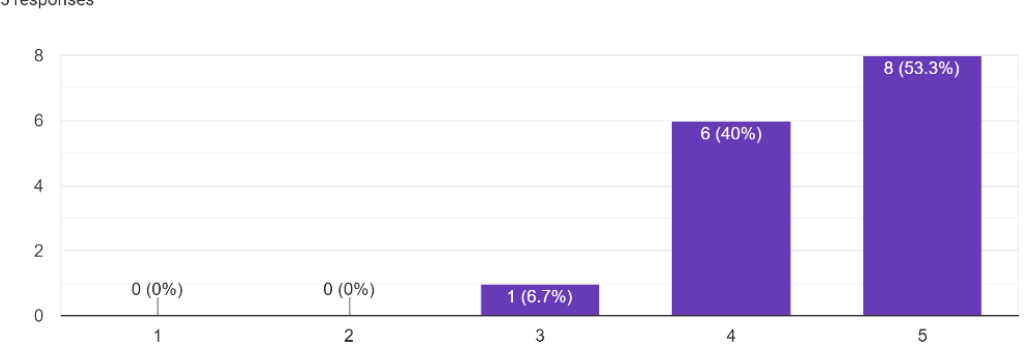

Ocijenite koliko Vam je Igra bila ugodna za igrati? 15 responses

#### *Slika 35 Graf za pitanje "Ocijenite koliko Vam je igra bila ugodna za igrati?"*

<span id="page-47-0"></span>Slika 36 prikazuje odgovore na pitanje "Ocijenite koliku razinu osjećaja neugode/mučnine i sl. ste osjetili tokom korištenja opcije neprekinutog kretanja?", u rasponu od 1 – Nisam osjetio nelagodu do 5 – Imao sam veliki osjećaj nelagode. Ukupno 5 (33.3%) ispitanika je dalo ocjenu 1, 4 (26.7%) je dalo ocjenu 2, 3 (20%) ispitanika je dalo ocjenu 3, 2 (13.3%) ispitanika je dalo ocjenu 4 i samo 1 (6.7%) ispitanik je dao ocjenu 5.

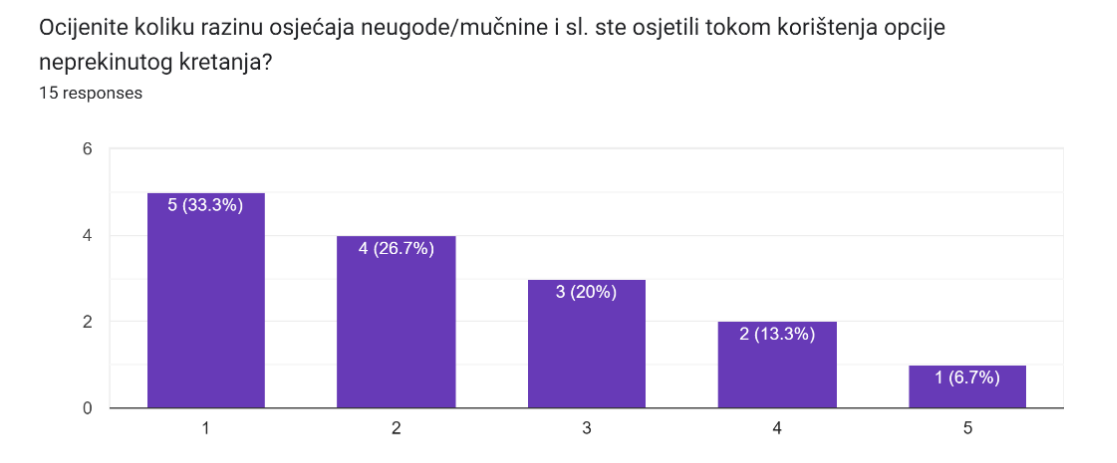

<span id="page-47-1"></span>*Slika 36 Graf za pitanje " Ocijenite koliku razinu osjećaja neugode/mučnine i sl. ste osjetili tokom korištenja opcije neprekinutog kretanja?"*

Slika 37 prikazuje odgovore na pitanje "Ocijenite koliku razinu osjećaja neugode/mučnine i sl. ste osjetili tokom korištenja opcije kretanja teleportacijom?", u rasponu od 1 – Nisam osjetio nelagodu do 5 – Imao sam veliki osjećaj nelagode. Ukupno 9 (64.3%) ispitanika je dalo ocjenu 1, 3 (21.4%) ispitanika je dalo ocjenu 2, a 2 (14.3%) ispitanika je dalo ocjenu 3.

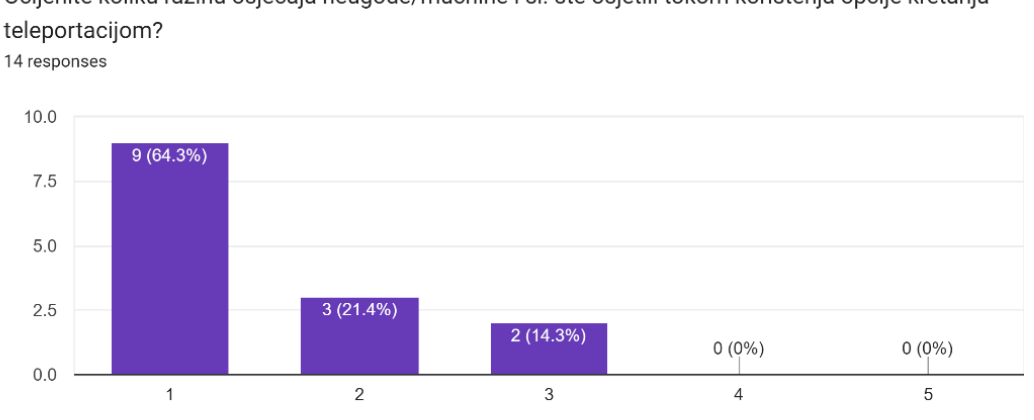

Ocijenite koliku razinu osjećaja neugode/mučnine i sl. ste osjetili tokom korištenja opcije kretanja teleportacijom?

<span id="page-48-0"></span>*Slika 37 Graf za pitanje " Ocijenite koliku razinu osjećaja neugode/mučnine i sl. ste osjetili tokom korištenja opcije kretanja teleportacijom?"*

Na slici 38 prikazani su odgovori na pitanje "Ocijenite koliku razinu osjećaja neugode/mučnine i sl. ste osjetili tokom korištenja opcije neprekinutog okretanja?", u rasponu od 1 – Nisam osjetio nelagodu do 5 – Imao sam veliki osjećaj nelagode. Ukupno 8 (53.3%) ispitanika je dalo ocjenu 1, 3 (20%) ispitanika je dalo ocjenu 2, 2 (13.3%) ispitanika je dalo ocjenu 3 i 2 (13.%) je dalo ocjenu 4.

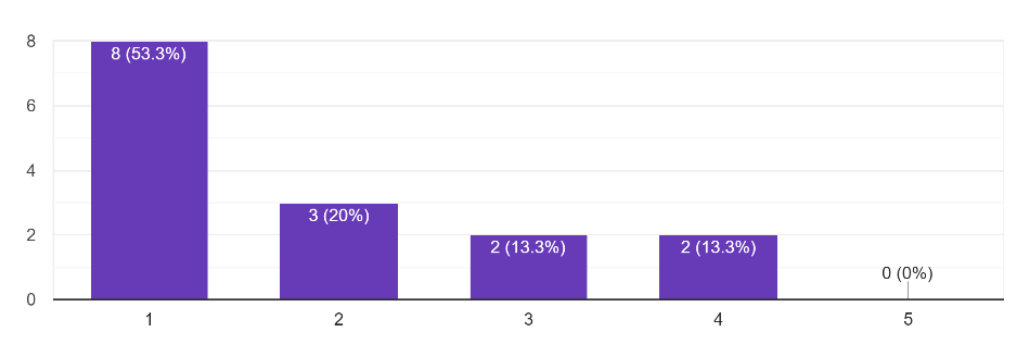

Ocijenite koliku razinu osjećaja neugode/mučnine i sl. ste osjetili tokom korištenja opcije neprekinutog okretanja?

15 responses

<span id="page-49-0"></span>*Slika 38 Graf za pitanje "Ocijenite koliku razinu osjećaja neugode/mučnine i sl. ste osjetili tokom korištenja opcije neprekinutog okretanja?"*

Slika 39 prikazuje odgovore na pitanje "Ocijenite koliku razinu osjećaja neugode/mučnine i sl. ste osjetili tokom korištenja opcije snap okretanja?", u rasponu od 1 – Nisam osjetio nelagodu do 5 – Imao sam veliki osjećaj nelagode. Ukupno 9 (64.3%) ispitanika je dalo ocjenu 1, 2 (14.3%) ispitanika je dalo ocjenu 2, 2 (14.3%) ispitanika je dalo ocjenu 3 i 1 (7.1%) ispitanik je dao ocjenu 5.

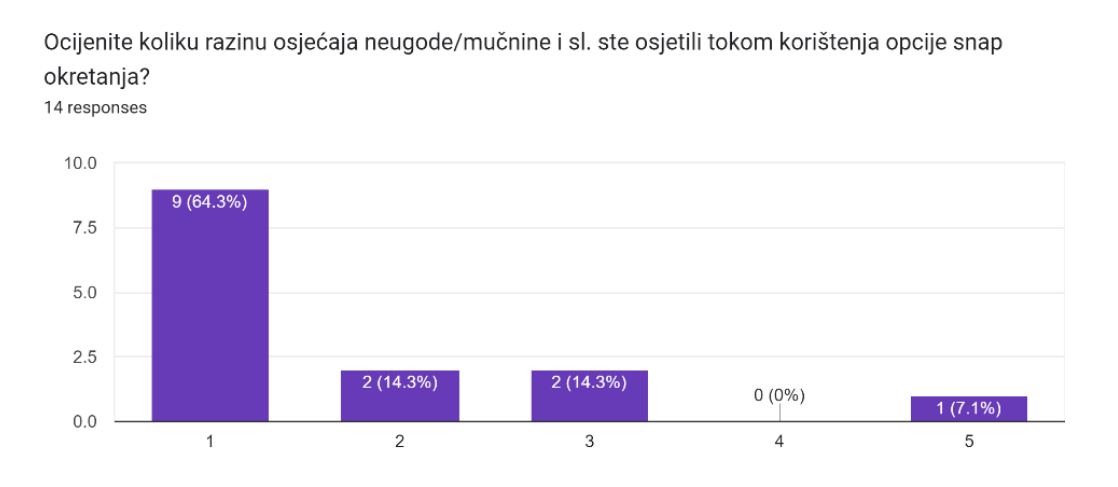

<span id="page-49-1"></span>*Slika 39 Graf za pitanje "Ocijenite koliku razinu osjećaja neugode/mučnine i sl. ste osjetili tokom korištenja opcije snap okretanja?*

Na slici 40 prikazani su odgovori na pitanje "Ako ste mijenjali brzinu okretanja ocijenite koliku ste osjetili razliku u ugodnosti okretanja?", u rasponu od 1 – Nisam osjetio razliku do 5 – Osjetio sam veliku razliku. Ukupno 2 (16.7%) ispitanika je dalo ocjenu 1, 2 (16.7%) je dalo ocjenu 2, 3 (25%) ispitanika je dalo ocjenu 3 i petero (41.7%) ispitanika je dalo ocjenu 4.

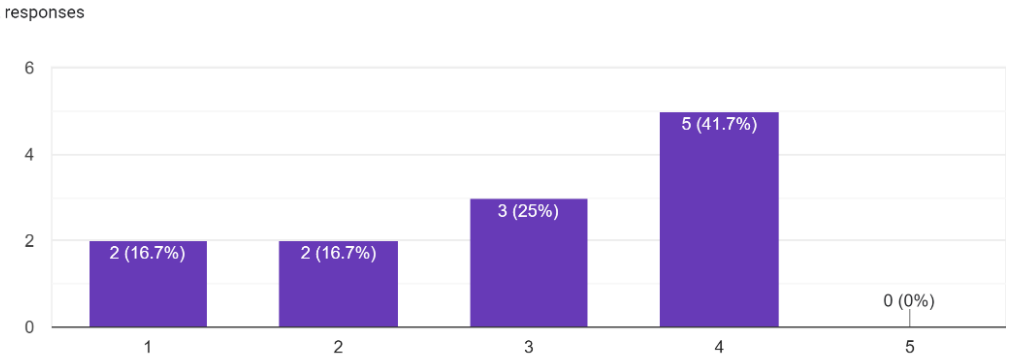

Ako ste mijenjali brzinu okretanja ocijenite koliku ste osjetili razliku u ugodnosti okretanja? 12 responses

*Slika 40 Graf za pitanje "Ako ste mijenjali brzinu okretanja ocijenite koliku ste osjetili razliku u ugodnosti okretanja?"*

Slika 41 prikazuje odgovore na pitanje "Ako ste koristili tunelski vid ocijenite koliko Vam je pomogao da umanji osjećaj neugode/mučnine i sl.?", u rasponu od 1 – Nije pomogao do 5 – Puno je pomogao. Ukupno 5 (41.7%) ispitanika je dalo ocjenu 1, 2 (16.7%) je dalo ocjenu 2, 3 (25%) ispitanika je dalo ocjenu 3 i 1 (8.3%) ispitanik je dao ocjene 4 i 5.

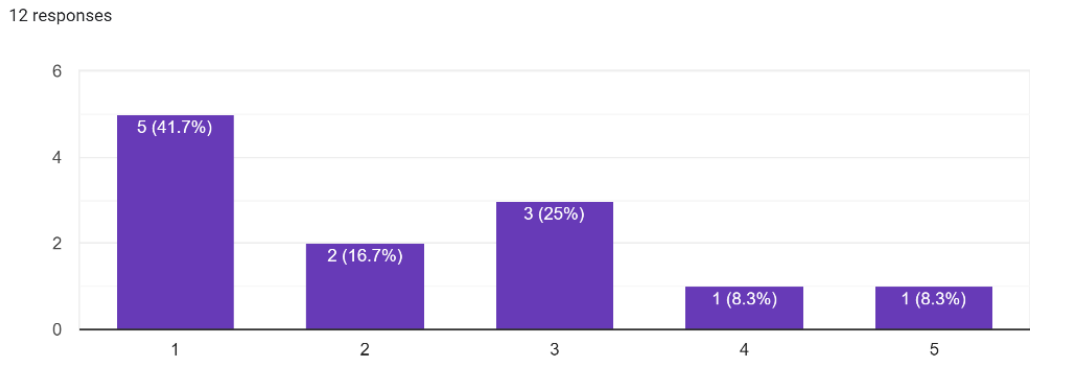

Ako ste koristili tunelski vid ocijenite koliko Vam je pomogao da umanji osjećaj neugode/mučnine i  $sl.2$ 

*Slika 41 Graf za pitanje "Ako ste mijenjali brzinu okretanja ocijenite koliku ste osjetili razliku u ugodnosti okretanja?"*

Slika 42 prikazuje odgovore na pitanje "Ocijenite koliku razinu osjećaja neugode/mučnine i sl. ste osjetili tokom skakanja?", u rasponu od 1 – Nisam osjetio nelagodu do 5 – Imao sam veliki osjećaj nelagode. Ukupno 6 (40%) ispitanika je dalo ocjenu 1, 3 (20%) je dalo ocjenu 2, 2 (13.3%) ispitanika je dalo ocjenu 3, 3 (20%) je dalo ocjenu 4 i 1 (6.7%) ispitanik je dao ocjenu 5.

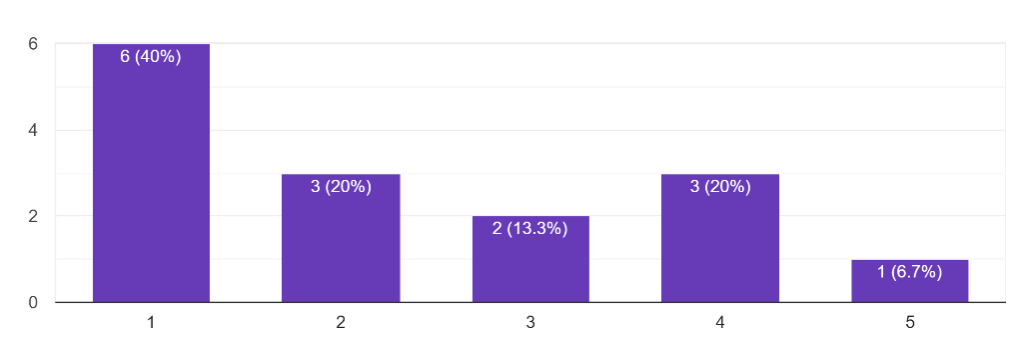

Ocijenite koliku razinu osjećaja neugode/mučnine i sl. ste osjetili tokom skakanja? 15 responses

*Slika 42 Graf za pitanje "Ocijenite koliku razinu osjećaja neugode/mučnine i sl. ste osjetili tokom skakanja?"*

Slika 43 prikazuje odgovore na pitanje "Ako ste probali opciju "strah od visine", ocijenite koliko Vam je pomoglo da skakanje učini ugodnijim?", u rasponu od 1 – Nije pomoglo do 5 – Puno je pomoglo. Ukupno 1 (8.3%) ispitanik je dao ocjenu 1, 3 (25%) je dalo ocjenu 2, 5 (41.7%) je dalo ocjenu 4 i 3 (25%) je dalo ocjenu 5.

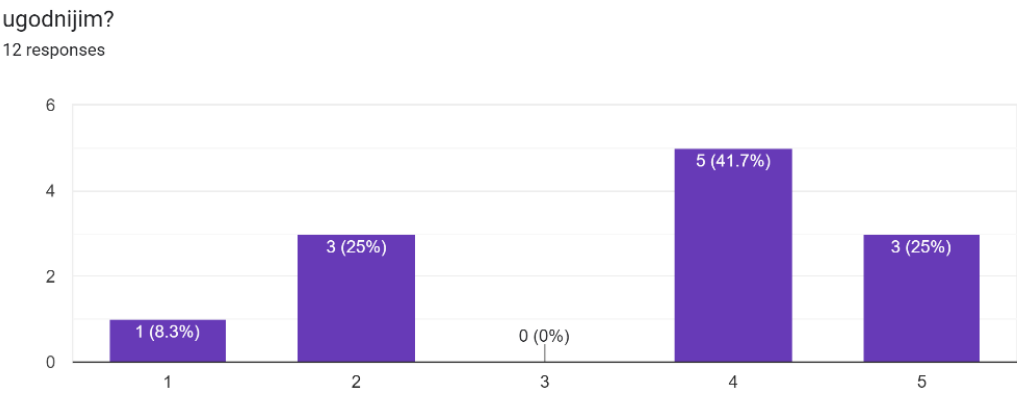

Ako ste probali opciju "strah od visine", ocijenite koliko Vam je pomoglo da skakanje učini ugodnijim?

*Slika 43 Graf za pitanje "Ako ste probali opciju "strah od visine", ocijenite koliko Vam je pomoglo da skakanje učini ugodnijim?"*

Slika 44 prikazuje odgovore na pitanje "Ocijenite koliko su Vam postavke pomogle prilagoditi igru sebi i učiniti je ugodnijom za igru?", u rasponu od 1 – Nisu pomogle do 5 – Puno su pomogle. Ukupno 1 (6.7%) ispitanik je dao ocjenu 1, 1 (6.7%) je dao ocjenu 2, 1 (6.7%) je dao ocjenu 3, 3 (20%) ispitanika je dalo ocjenu 4 i 9 (60%) je dalo ocjenu 5.

Ocijenite koliko su Vam postavke pomogle prilagoditi igru sebi i učiniti je ugodnijom za igru? 15 responses

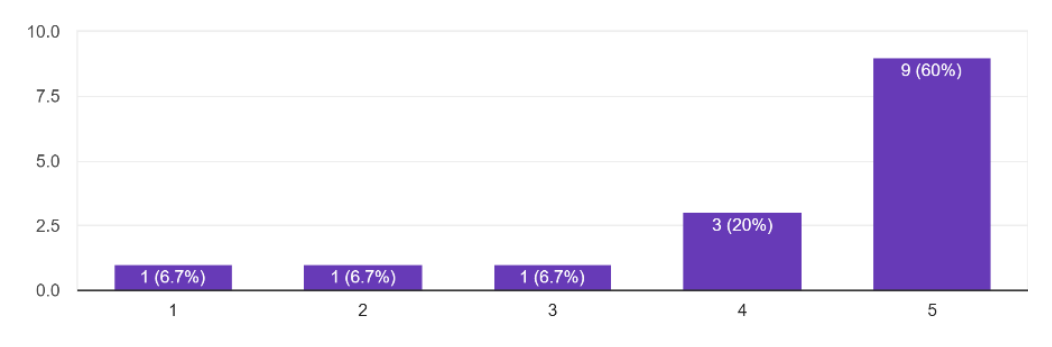

*Slika 44 Graf za pitanje "Ocijenite koliko su Vam postavke pomogle prilagoditi igru sebi i učiniti je ugodnijom za igru?"*

Na temelju rezultate ankete može se zaključiti kako je većini ispitanika igra bila ugodna za korištenje te da nisu imali izražene simptome pojave neugode prilikom korištenja VR uređaja. Kretanje teleportacijom bilo je očekivano ugodnije od neprekinutog kretanja. Što se tiče okretanja, rezultati su pokazali slične odgovore za obje vrste okretanja. Neki ispitanici su primijetili razliku kod promjene brzine vrtnje, dok se tunelski vid nije pokazao kao rješenje za smanjenje neugode prilikom kretanja. Većina ispitanika ocijenila je skakanje ugodnim za korištenje, a opcija "strah od visine" je pridonijela da skakanje bude još ugodnije. Većina korisnika je bila zadovoljna implementiranim prilagodbama.

Sljedeća pitanja odnosila su se na sveukupan dojam o igri.

Slika 45 prikazuje odgovore na pitanje "Ocijenite koliko ste bili zaokupljeni igrom.", u rasponu od 1 – Nimalo do 5 – Puno. Ukupno 1 (6.7%) ispitanik je dao ocjenu 1, 5 (33.3%) je dalo ocjenu 4, te ih je 9 (60%) dalo ocjenu 5.

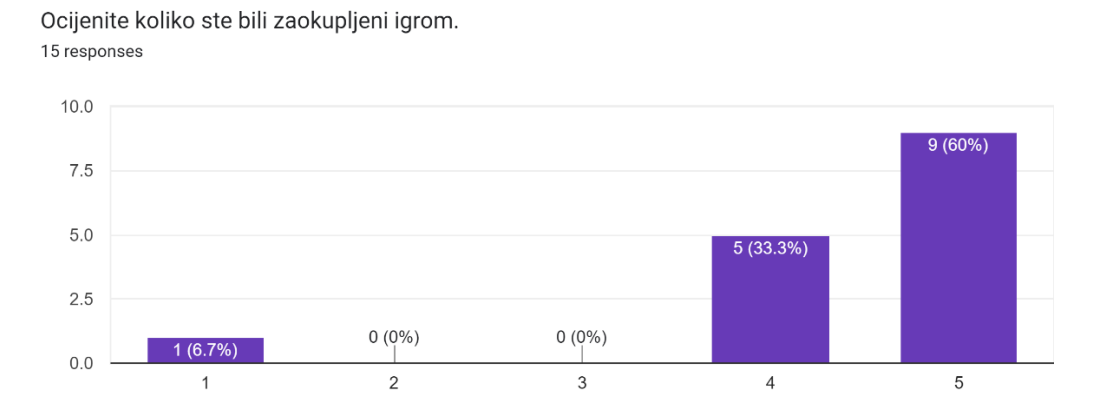

#### *Slika 45 Graf za pitanje "Ocijenite koliko ste bili zaokupljeni igrom."*

Slika 46 prikazuje odgovore na pitanje "Ocijenite koliko je igra bila zanimljiva.", u rasponu od 1 – Nimalo do 5 – Puno. Ukupno 3 (20%) ispitanika je dalo ocjenu 4 dok je 12 (80%) dalo ocjenu 5.

Ocijenite koliko je igra bila zanimljiva. 15 responses

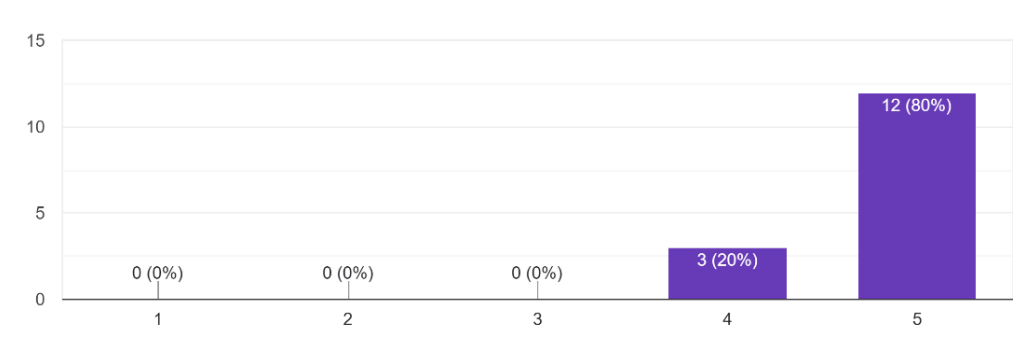

*Slika 46 Graf za pitanje "Ocijenite koliko je igra bila zanimljiva."*

Slika 47 prikazuje odgovore na pitanje "Ocijenite kako Vam se bilo kretati kroz igru.", u rasponu od 1 – Komplicirano do 5 – Jednostavno. Ukupno 3 (20%) ispitanika je dalo ocjenu 4, dok je 12 (80%) dalo ocjenu 5.

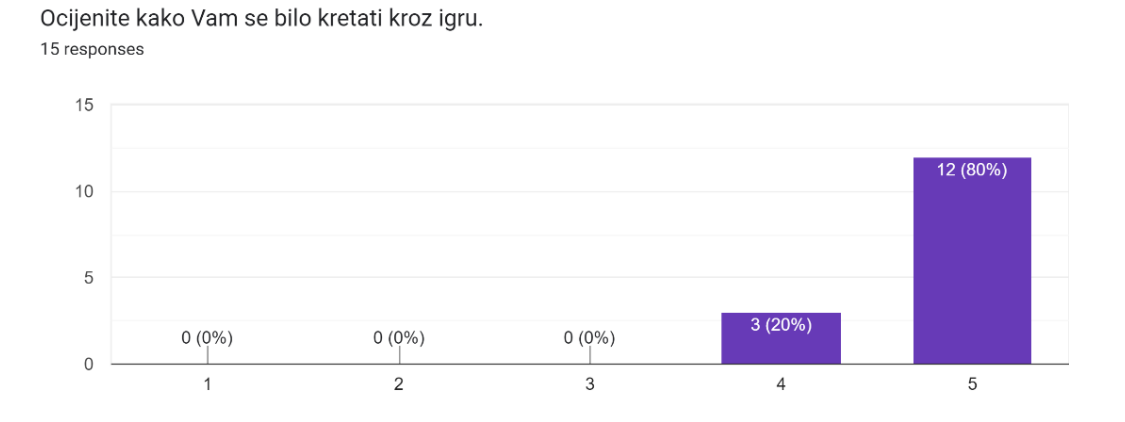

*Slika 47 Graf za pitanje "Ocijenite kako Vam se bilo kretati kroz igru."*

Slika 48 prikazuje odgovore na pitanje "Ocijenite koliku ste osjećali dosadu tijekom igranja igre.", u rasponu od 1 – Nimalo do 5 – Puno. Ukupno 13 (86.7%) ispitanika je dalo ocjenu 1, dok je 2 (13.3%) dalo ocjenu 2.

Ocijenite koliku ste osjećali dosadu tijekom igranja igre. 15 responses

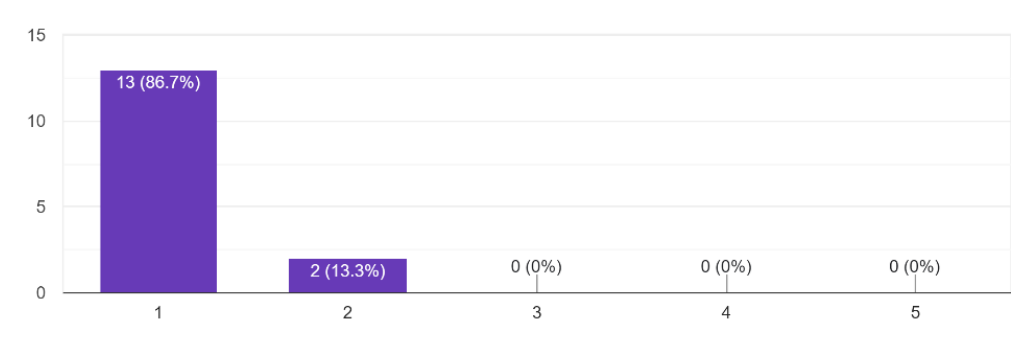

*Slika 48 Graf za pitanje "Ocijenite koliku ste osjećali dosadu tijekom igranja igre."*

Slika 49 prikazuje odgovore na pitanje "Ocijenite koliko ste se osjećali frustrirano dok ste igrali igru.", u rasponu od 1 – Nimalo do 5 – Puno. Ukupno 9 (60%) ispitanika je dalo ocjenu 1, 4 (26.7%) ocjenu 2, dok je 2 (13.3%) dalo ocjenu 3.

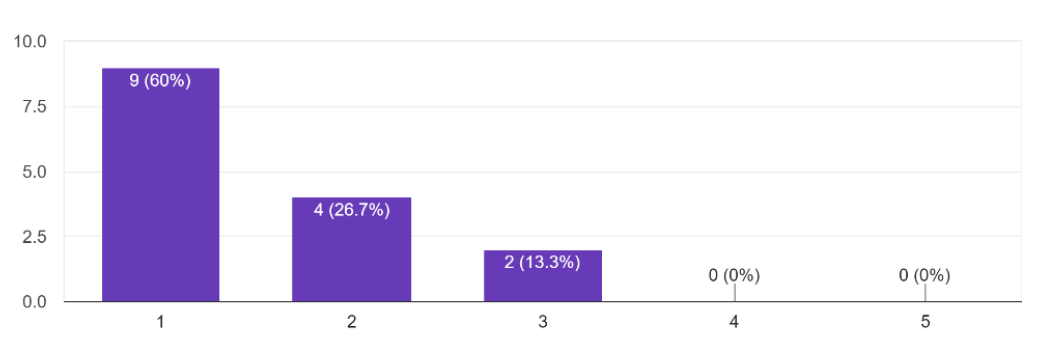

Ocijenite koliko ste se osjećali frustrirano dok ste igrali igru. 15 responses

*Slika 49 Graf za pitanje "Ocijenite koliko ste se osjećali frustrirano dok ste igrali igru."*

Slika 50 prikazuje odgovore na pitanje "Ocijenite koliko su upute bile korisne i jednostavne za razumjeti.", u rasponu od 1 – Nimalo do 5 – Puno. Svi ispitanici su odgovorili s ocjenom 5.

Ocijenite koliko su upute bile korisne i jednostavne za razumjeti. 15 responses

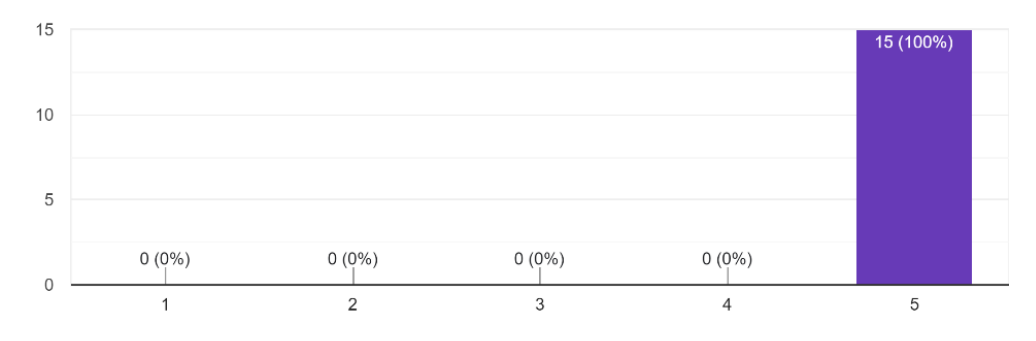

*Slika 50 Graf za pitanje "Ocijenite koliko su upute bile korisne i jednostavne za razumjeti."*

Odgovori na dodatno pitanje "Opišete svoje opće dojmove o iskustvu s ovom igrom. Što vam se posebno svidjelo, a što mislite da bi se moglo poboljšati?" su:

- Sve je super, osobno bi voljela da je malo brže kretanje.
- Igra je zanimljiva.
- Izvrsno ne mogu vjerovat da je frend ovo napravio.
- Igra je odlična ništa ne bih mijenjao.

Odgovori na dodatno pitanje "Ako imate kakav prijedlog ili komentar, slobodno ga napišite ovdje." su:

- Bodovi za slomljene kutije.
- Bas je zanimljiva igrica.
- Ma samo dalje.
- Sve je bilo super.
- Odlično.

Zaključno većina ispitanika ocijenila je igru kao zanimljivu. Iz podataka vidljivo je da je jedan dio korisnika u jednom momentu bio frustriran. Rezultati pokazuju kako je igra dobro dizajnirana, imerzivna, korisnici se osjećaju zaokupljeno i najvažnije smatraju da si mogu prilagoditi igru kako bi postigli najbolje korisničko iskustvo.

Analizom svih podataka istraživanja može se utvrditi kako prilagodba određenih parametara može smanjiti nelagodu korisnika i poboljšati ukupno iskustvo. Fokus na tehnike kretanja i okretanja te implementacija tunelskog vida i opcije strah od visine pokazalo se pravim odabirom za kreiranje ugodnijeg i imerzivnijeg okruženja. Rezultati istraživanja prikazuju kako se uistinu kod dijela korisnika pojavljuje osjećaj nelagode te ističu važnost personalizacije korisničkog iskustva unutar VR igara implementacijom odgovarajućih interakcijskih parametara i parametara kretanja kako bi se smanjila nelagoda i poboljšala imerzija korisnika.

## <span id="page-58-0"></span>**6 ZAKLJUČAK**

VR je sigurno tehnologija koja će uskoro doživjeti još veći rast i još ima puno prostora za razvitak. Glavni fokus pri razvoju novih uređaja mora biti umanjenje simptoma nelagode prilikom korištenja VR tehnologije. Razvijatelji koji razvijaju programska rješenja za VR trebali bi posvetiti više pažnje ovom problemu i omogućiti korisnicima što bolje prilagodbe igre u vidu smanjenja vjerojatnosti za pojavom nelagode. Time će se povećati broj korisnika, što će dovesti do novih primjena i veće rasprostranjenosti tehnologije.

Razvoj aplikacija za VR tehnologiju je zanimljiv, ali nosi sa sobom niz izazova. Važno je posvetiti pažnju brojnim detaljima i integrirati široki spektar opcija za personalizaciju korisničkog iskustva kako bi se zadovoljile potrebe različitih korisnika. S obzirom na to da VR tehnologija ne djeluje jednako na svakoga, ne možemo pretpostaviti da neće izazvati probleme poput nelagode kod korisnika, već moramo od samog početka razvoja razmišljati o načinima kako smanjiti rizik od takvih problema.

Cilj ovoga diplomskog rada je bio upoznati se s VR tehnologijom iz druge perspektive, one koja se često zanemaruje ili se ne spominje. Htjelo se istražiti zašto dolazi do već spomenutih simptoma, istražiti načine umanjenja simptoma i uspješno ih implementirati u igru. Fokus je stavljen na personalizaciju kretanja i upoznavanje s interakcijama kako bi kreirali imerzivno i ugodno korisničko iskustvo.

Smatram da je diplomski rad istaknuo važnost personalizacije VR iskustva kako bi se smanjila nelagoda i povećala imerzija korisnika. Te smatram da ovaj rad pridonosi razumijevanju kako različiti parametri utječu na korisničko iskustvo u VR igrama i može poslužiti kao temelj za razvoj VR igara umjerenih na korisnike. Istraživanje bi se moglo dodatno proširiti koristeći različite VR uređaje, kako bi dobili dodatan dojam utjecaja različitih uređaja na korisničko iskustvo.

Razvoj ovog programskog rješenja i istraživanje koje sam proveo značajno su unaprijedili moje znanje vezano uz tehnologiju virtualne stvarnosti i moje razumijevanje za potrebama personalizacije korisničkog iskustva, te njenu implementaciju korištenjem *Unity-a*.

### <span id="page-59-0"></span>**7 LITERATURA**

- [1] »Virtual Reality Society,« [Mrežno]. Available: https://www.vrs.org.uk/virtualreality/what-is-virtual-reality.html. [Pokušaj pristupa 7 6 2024].
- [2] »TechTarget,« [Mrežno]. Available: https://www.techtarget.com/whatis/definition/virtual-reality. [Pokušaj pristupa 15 4 2024].
- [3] [Mrežno]. Available: https://www.gartner.com/en/informationtechnology/glossary/head-mounted-displays-hmd. [Pokušaj pristupa 8 6 2024].
- [4] »Virtual Reality Society,« [Mrežno]. Available: https://www.vrs.org.uk/virtual-realitygear/head-mounted-displays/. [Pokušaj pristupa 8 6 2024].
- [5] [Mrežno]. Available: https://www.startupselfie.net/2019/01/31/birdly-fly-like-a-bird-invr/. [Pokušaj pristupa 8 6 2024].
- [6] »Xinreality,« [Mrežno]. Available: https://xinreality.com/wiki/Head-mounted\_display. [Pokušaj pristupa 8 6 2024].
- [7] »Google,« [Mrežno]. Available: https://developers.google.com/cardboard/manufacturers. [Pokušaj pristupa 8 6 2024].
- [8] [Mrežno]. Available: https://www.synergiz.com/en/produit/meta-quest-2-vr/. [Pokušaj pristupa 8 6 2024].
- [9] »Virtual Reality Society,« [Mrežno]. Available: https://www.vrs.org.uk/virtualreality/history.html. [Pokušaj pristupa 12 6 2024].
- [10] »indestry.com,« [Mrežno]. Available: https://www.indestry.com/blog/the-forgottenancestors-of-virtual-reality. [Pokušaj pristupa 12 6 2024].
- [11] I. E. Sutherland, *A head-mounted three dimensional display,* University of Utah, 1968.
- [12] »VirtualSpeech,« [Mrežno]. Available: https://virtualspeech.com/blog/history-of-vr. [Pokušaj pristupa 12 6 2024].
- [13] »Wikipedia,« [Mrežno]. Available: https://en.wikipedia.org/wiki/Oculus\_Rift#/media/File:Oculus-Rift-CV1-Headset-Front.jpg. [Pokušaj pristupa 12 6 2024].
- [14] »VirtualSpeech,« [Mrežno]. Available: https://virtualspeech.com/blog/vr-applications. [Pokušaj pristupa 12 6 2024].
- [15] »FDA,« [Mrežno]. Available: https://www.fda.gov/news-events/pressannouncements/fda-authorizes-marketing-virtual-reality-system-chronic-pain-reduction.

[Pokušaj pristupa 12 6 2024].

- [16] S. M. LaValle, Virtual Reality, Cambridge University Press, 2020.
- [17] C. Boletsis i D. Chasanidou, »A Typology of Virtual Reality Locomotion Techniques,« *Multimodal Technol. Interact.,* 2022.
- [18] »XpertVR,« [Mrežno]. Available: https://xpertvr.ca/the-different-kinds-of-locomotionin-vr/. [Pokušaj pristupa 15 4 2024].
- [19] »Future Learn,« [Mrežno]. Available: https://www.futurelearn.com/info/courses/construct-a-virtual-realityexperience/0/steps/96390. [Pokušaj pristupa 15 4 2024].
- [20] »Ultraleap,« [Mrežno]. Available: https://www.ultraleap.com/company/news/blog/vrguidelines/. [Pokušaj pristupa 15 4 2024].
- [21] »Developer Oculus,« [Mrežno]. Available: https://developer.oculus.com/documentation/unity/unity-isdk-poke-interaction/. [Pokušaj pristupa 15 4 2024].
- [22] »VirrtualSpeech,« [Mrežno]. Available: https://virtualspeech.com/blog/motion-sicknessvr. [Pokušaj pristupa 15 4 2024].
- [23] »Varjo,« [Mrežno]. Available: https://varjo.com/vr-lab/training-in-vr-and-xr-simulatorsickness-explained-and-eliminated/. [Pokušaj pristupa 15 4 2024].
- [24] »Android Authority,« [Mrežno]. Available: https://www.androidauthority.com/what-isunity-1131558/. [Pokušaj pristupa 19 6 2024].
- [25] »,« [Mrežno]. Available: https://gamedevacademy.org/what-is-unity/. [Pokušaj pristupa 19 6 2024].
- [26] »Medium,« [Mrežno]. Available: https://medium.com/@cluster\_official/how-to-use-theunity-asset-store-to-take-your-world-creation-to-the-next-level-4214b598f417. [Pokušaj pristupa 19 6 2024].
- [27] »Unity Docs,« [Mrežno]. Available: https://docs.unity3d.com/Packages/com.unity.xr.interaction.toolkit@3.0/manual/index.ht ml. [Pokušaj pristupa 19 6 2024].
- [28] »Meta,« [Mrežno]. Available: https://developer.oculus.com/documentation/unity/unityperf/. [Pokušaj pristupa 25 6 2024].

## <span id="page-61-0"></span>**8 PRILOZI**

## <span id="page-61-1"></span>8.1 Popis tablica

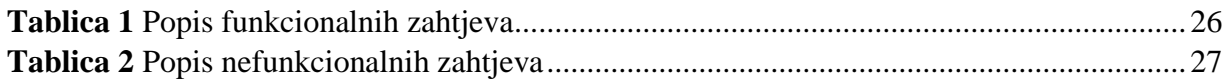

## <span id="page-61-2"></span>8.2 Popis slika

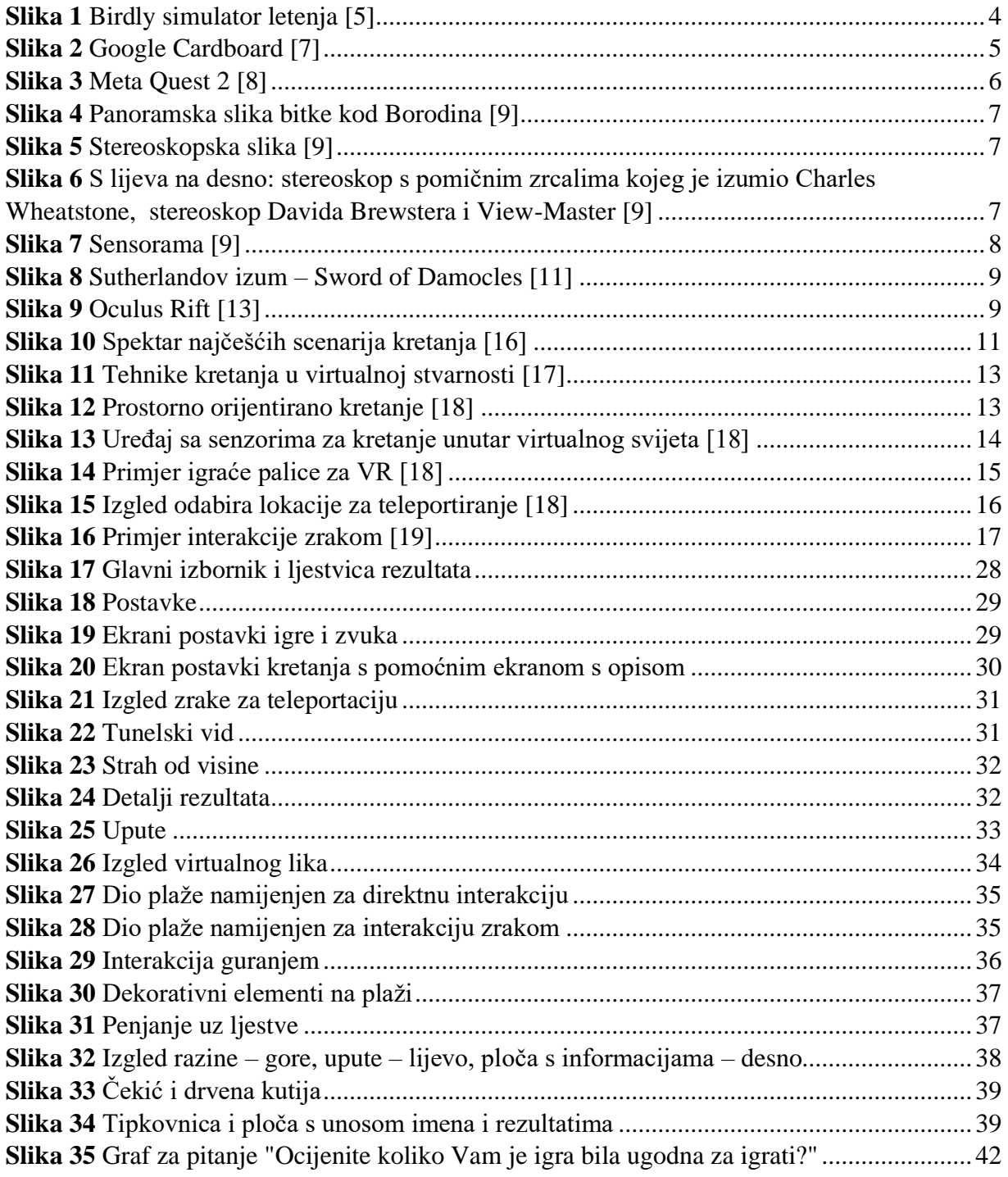

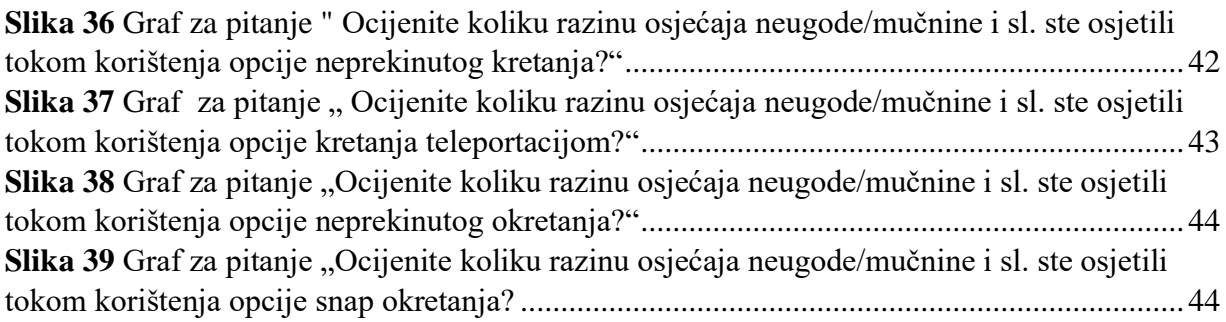

## IZJAVA

Izjavljujem pod punom moralnom odgovornošću da sam diplomski rad izradio samostalno, isključivo znanjem stečenim na studijima Sveučilišta u Dubrovniku, služeći se navedenim izvorima podataka i uz stručno vodstvo mentorice prof. dr. sc. Željke Car, i komentorice Ane Kešelj Dilberović, mag. ing. comp. kojima se još jednom srdačno zahvaljujem.

Martin Kuzman